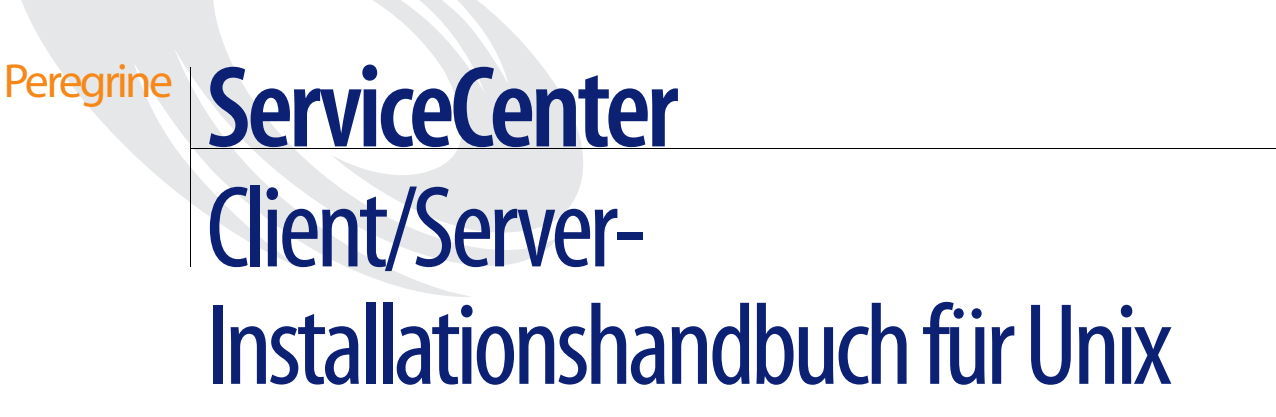

**Version 5.1**

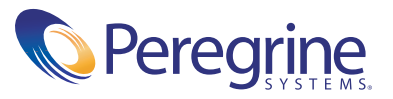

Copyright © 2002-2003 Peregrine Systems, Inc. oder seine Niederlassungen. Alle Rechte vorbehalten.

Die Angaben in diesem Handbuch sind Eigentum von Peregrine Systems, Incorporated und dürfen nur mit schriftlicher Genehmigung von Peregrine Systems, Inc. verwendet bzw. offengelegt werden. Dieses Handbuch darf weder ganz noch teilweise ohne vorherige schriftliche Genehmigung von Peregrine Systems, Inc. reproduziert werden. In diesem Handbuch werden eine Anzahl von Produkten mit ihren Handelsbezeichnungen aufgeführt. In den meisten, wenn nicht allen Fällen werden diese Bezeichnungen als Warenzeichen oder eingetragene Warenzeichen von den jeweiligen Unternehmen beansprucht.

Peregrine Systems® and ServiceCenter® sind eingetragene Warenzeichen von Peregrine Systems, Inc. oder von Niederlassungen von Peregrine Systems, Inc.

Dieses Handbuch und die hierin beschriebene Software werden im Rahmen einer Lizenzvereinbarung oder einer Nichtoffenlegungsvereinbarung zur Verfügung gestellt und dürfen ausschließlich gemäß der Bedingungen dieser Vereinbarungen verwendet bzw. kopiert werden. Die Informationen in diesem Dokument können ohne vorherige Ankündigung geändert werden und stellen keine Verpflichtung seitens Peregrine Systems, Inc. dar. Wenden Sie sich an den Kundenservice von Peregrine Systems, Inc., um das Datum der neuesten Version dieses Dokuments zu erfahren.

Die in der Beispieldatenbank und in Beispielen in diesem Handbuch verwendeten Bezeichnungen von Unternehmen und Einzelpersonen sind frei erfunden und dienen zur Veranschaulichung der Verwendungen der Software. Etwaige Ähnlichkeiten mit derzeit oder früher tatsächlich existierenden Unternehmen oder Personen wären rein zufällig.

Wenn Sie technische Unterstützung benötigen oder die Benutzerdokumentation für ein Produkt anfordern möchten, für das Sie über eine Lizenz verfügen, senden Sie eine E-Mail an den Kundendienst von Peregrine Systems, Inc. Die E-Mailadresse lautet [support@peregrine.com](mailto:support@peregrine.com).

Wenn Sie Kommentare oder Vorschläge zu dieser Benutzerdokumentation haben, wenden Sie sich unter [doc\\_comments@peregrine.com](mailto:doc_comments@peregrine.com) an den Kundendienst von Peregrine Systems, Inc.

Diese Ausgabe gilt für Version 5.1 des lizenzierten Programms.

Peregrine Systems, Inc. 3611 Valley Centre Drive, San Diego, CA 92130 Tel.: +1 800 638 5231 or 01 858 481 5000 Fax: 858 481 1751 www.peregrine.com

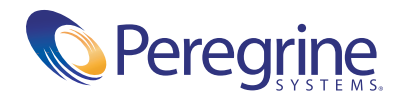

# Inhalt

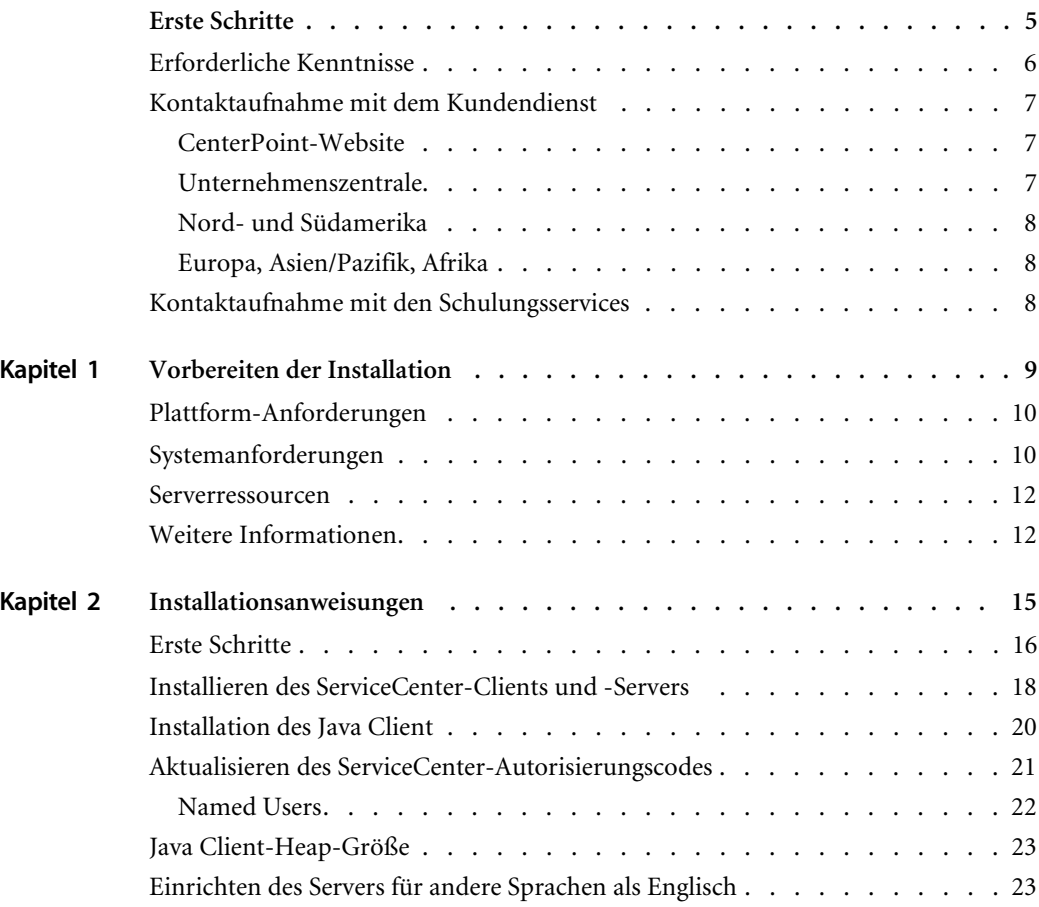

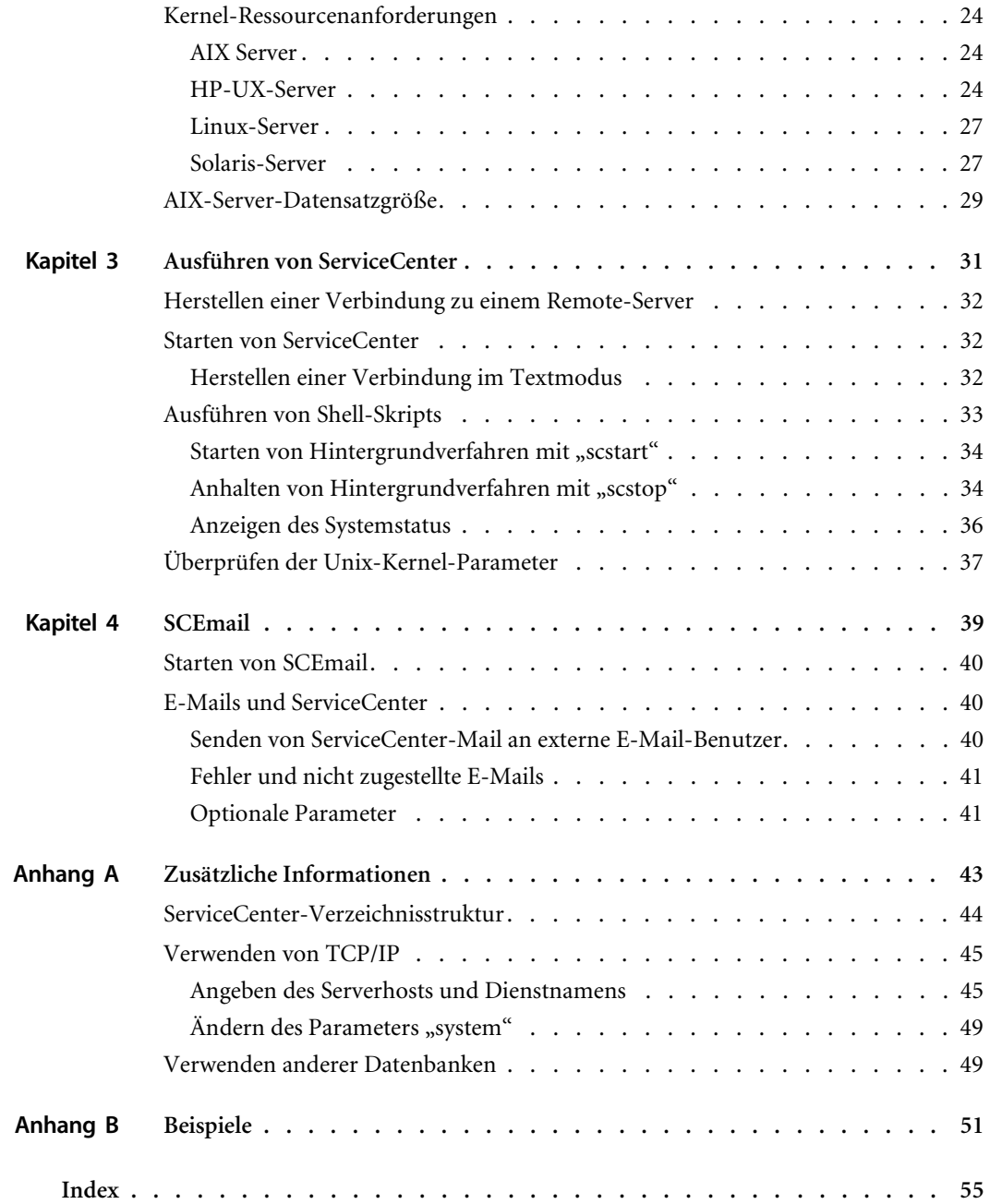

# <span id="page-4-0"></span>Erste Schritte

Willkommen beim *Client/Server-Installationshandbuch für Unix*. Dieses Handbuch enthält Anweisungen zur Installation des Windows-Clients/ -Servers von ServiceCenter. Folgen Sie den Anleitungen in diesem Handbuch, um die Installation erfolgreich durchzuführen.

Das *Client/Server-Installationshandbuch für Unix* enthält folgende Informationen:

- *[Erste Schritte](#page-4-0)* beschreibt das Handbuch sowie die erforderlichen Kenntnisse. Hier erhalten Sie Support-Informationen, Client-Plattformsystemanforderungen für den ServiceCenter Unix-Client oder -Server und Hinweise für die Kontaktaufnahme mit Peregrine Systems, Inc. bei Supportanfragen.
- *[Vorbereiten der Installation](#page-8-1)* auf Seite 9 beschreibt die Systemanforderungen und andere Informationen, die Sie vor der Installation von ServiceCenter benötigen. In diesem Kapitel werden die Client- und Server-Ressourcen sowie die Server-Verzeichnisstruktur erläutert.
- *[Installationsanweisungen](#page-14-1)* auf Seite 15 beschreibt die Installationsschritte für den ServiceCenter-Client, -Server oder für beide Module unter Unix sowie die Aktualisierung des Berechtigungscodes beim Wechsel von einer vorübergehenden Probeversion auf eine Dauerversion.
- *[Ausführen von ServiceCenter](#page-30-1)* auf Seite 31 beschreibt alle Schritte zur Überprüfung Ihrer Installation von ServiceCenter.
- *SCEmail* [auf Seite 39](#page-38-1) erläutert die Schritte, die zum Starten und Verwenden von SCEmail erforderlich sind. SCEmail ist die ServiceCenter-Komponente, die es Benutzern bzw. Anwendungen ermöglicht, Post über E-Mail zu versenden.
- *[Zusätzliche Informationen](#page-42-1)* auf Seite 43 enthält zusätzliche Informationen für einen Systemverwalter zur Installation und Ausführung von ServiceCenter.

# <span id="page-5-0"></span>**Erforderliche Kenntnisse**

Die Anleitungen in diesem Handbuch erfordern solide Kenntnisse von Peregrine Systems ServiceCenter sowie der Installationsplattform. Weitere Informationen finden Sie in den folgenden Handbüchern:

- Informationen zu einer bestimmten Plattform finden Sie in der jeweiligen Plattformdokumentation.
- Informationen über das Anpassen der Umgebung mit Hilfe von Parametern finden Sie im ServiceCenter-Handbuch *Technical Reference* (Technische Referenz).
- Weitere Informationen zum Ausführen des ServiceCenter-Servers finden Sie im *ServiceCenter-Benutzerhandbuch*.
- Verwaltungs- und Konfigurationsinformationen erhalten Sie im *ServiceCenter-Handbuch für Systemverwalter* oder im ServiceCenter-Handbuch *Anwendungsverwaltung*.
- Informationen zur Datenbankkonfiguration finden Sie im ServiceCenter-Handbuch *Database Management and Administration* (Datenbankmanagement und -verwaltung).
- <span id="page-5-1"></span> Kopien der Handbücher können Sie als PDF-Version von der CenterPoint-Website mit Hilfe von Adobe Acrobat Reader laden, der ebenso auf der CenterPoint-Website verfügbar ist. Weitere Informationen erhalten Sie unter *[CenterPoint-Website](#page-6-1)*. Sie können außerdem gedruckte Ausgaben der Benutzerdokumentation über Ihren Peregrine Systems-Vertreter bestellen.

# <span id="page-6-4"></span><span id="page-6-0"></span>**Kontaktaufnahme mit dem Kundendienst**

<span id="page-6-5"></span>Wenn Sie weitere Informationen und Hilfe mit dieser Version oder ServiceCenter im Allgemeinen benötigen, sollten Sie sich an den Kundendienst von Peregrine Systems wenden.

## <span id="page-6-3"></span><span id="page-6-1"></span>**CenterPoint-Website**

[Darüber hinaus finden Sie Informationen zu Versionskompatibilität,](http://support.peregrine.com)  Hardware- und Software-Anforderungen sowie anderen Konfigurationsfragen auf der Peregrine CenterPoint-Website: *[h](http://support.peregrine.com)ttp://support.peregrine.com*

- **1** Melden Sie sich mit Ihrem Benutzernamen und Ihrem Kennwort an.
- **2** Wählen Sie **Go** für **CenterPoint**.
- <span id="page-6-6"></span>**3** Wählen Sie am oberen Rand der Seite bei **My Products** (Meine Produkte) die Option **ServiceCenter**.
	- **Hinweis:** Informationen zu den lokalen Support-Vertretungen erhalten Sie, indem Sie unter **Contents** (Inhalt) auf der linken Seite die Option **Whom Do I Call?** (An wen sollte ich mich wenden?) wählen, um die Informationen zu weltweiten Ansprechpartnern bei Peregrine anzuzeigen.

# <span id="page-6-2"></span>**Unternehmenszentrale**

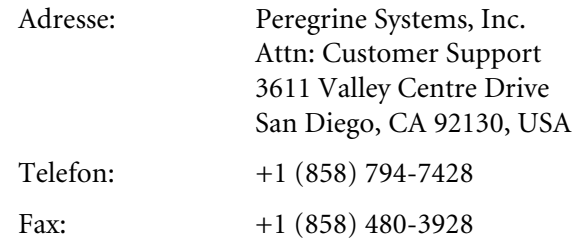

# <span id="page-7-0"></span>**Nord- und Südamerika**

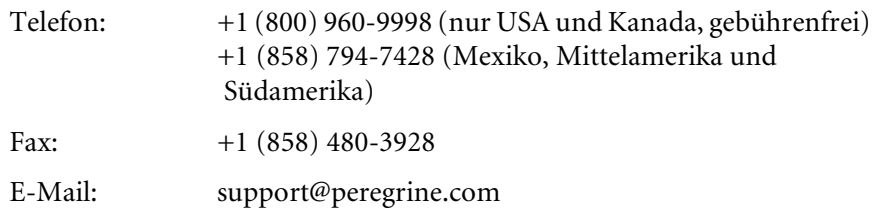

# <span id="page-7-1"></span>**Europa, Asien/Pazifik, Afrika**

Informationen zu örtlichen Niederlassungen finden Sie unter *[CenterPoint-Website](#page-6-1)* auf Seite 7. Sie haben ferner die Möglichkeit, sich an die *[Unternehmenszentrale](#page-6-2)* zu wenden.

# <span id="page-7-2"></span>**Kontaktaufnahme mit den Schulungsservices**

<span id="page-7-3"></span>Für die gesamte Peregrine-Produktpalette, einschließlich ServiceCenter, werden Schulungsservices bereitgestellt.

Aktuelle Informationen zu Schulungsservices erhalten Sie bei den unten aufgeführten Ansprechpartnern oder unter folgender Internetadresse:

<http://www.peregrine.com/education>

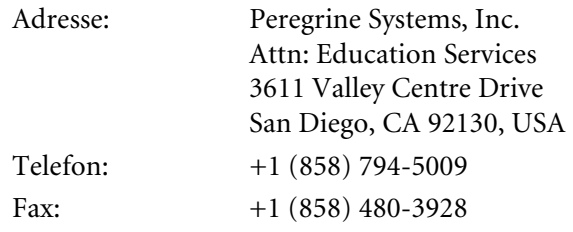

# <span id="page-8-1"></span><span id="page-8-0"></span>**KAPITE Vorbereiten der Installation**

In diesem Kapitel werden die Systemanforderungen für die Installation des ServiceCenter-Unix-Clients bzw. -Servers beschrieben. Wenn Ihr System bereit ist, können Sie mit der im nächsten Kapitel beschriebenen Installation beginnen.

Lesen Sie die folgenden Abschnitte aufmerksam durch, um sicherzustellen, dass Ihr System für die Installation bereit ist:

- *[Plattform-Anforderungen](#page-9-0)* auf Seite 10
- *[Systemanforderungen](#page-9-1)* auf Seite 10
- *[Serverressourcen](#page-11-0)* auf Seite 12
- *[Weitere Informationen](#page-11-1)* auf Seite 12

# <span id="page-9-0"></span>**Plattform-Anforderungen**

Ausführliche Informationen über die aktuellen Plattformanforderungen und zur Kompatibilität finden Sie unter *[CenterPoint-Website](#page-6-3)* auf Seite 7.

# <span id="page-9-4"></span><span id="page-9-1"></span>**Systemanforderungen**

Vergewissern Sie sich vor der Installation von ServiceCenter, dass das System die nachfolgend aufgeführten Anforderungen erfüllt.

- **Festplattenspeicher:** 
	- 400 MB für Client/Server-Installation
	- 23 MB für Client-Installation
- <span id="page-9-2"></span>■ Benutzer- und Gruppen-ID
	- Erstellen Sie vor der Installation von ServiceCenter einen neuen Unix-Benutzernamen und eine Gruppen-ID zur ausschließlichen Verwendung von Verwaltern, die ServiceCenter installieren, ausführen und warten. ServiceCenter verwendet die Funktion setuid des Unix-Betriebssystems zur Gewährleistung der Sicherheit des Dateisystems und der Unix-Ressourcen.
	- Erstellen Sie einen Benutzernamen, der sich von den Namen der ausführbaren ServiceCenter-Dateien unterscheidet. *scenter* eignet sich beispielsweise nicht als Benutzername. Verwenden Sie den neuen administrativen Benutzernamen zum Installieren von ServiceCenter.

**Warnung:** Sie dürfen ServiceCenter nicht als Root installieren. Sie können den ServiceCenter-Dienst nicht ausführen, wenn Sie das System von einem Root-Konto installiert haben.

#### <span id="page-9-3"></span>IP-Adresse:

ServiceCenter verwendet den Dienst *getmyip* zum Überprüfen der IP-Adresse der Workstation, auf der es ausgeführt wird. Bei Workstations mit mehreren IP-Adressen gibt der Dienst *getmyip* immer die niedrigste IP-Adresse zurück. In einigen Fällen ist dies jedoch nicht akzeptabel. Wird beispielsweise eine neue IP-Adresse hinzugefügt, die niedriger als alle vorhandenen Adressen ist, ist der Autorisierungscode nicht mehr gültig.

Wenn die ServiceCenter-Serverlizenz keine Überprüfung anhand der niedrigsten IP-Adresse durchführen soll, können Sie den in der Datei sc.ini festgelegten Initialisierungsparameter verwenden: -ip\_address:*<Adresse>*

wobei *Adresse* die tatsächlich zu verwendende IP-Adresse ist. Das System wird nur gestartet, wenn die angegebene Adresse eine gültige IP-Adresse auf dem Computer ist.

<span id="page-10-1"></span>Basisverzeichnis für ServiceCenter:

<span id="page-10-2"></span>Der erste Schritt bei der Installation ist die Erstellung des Basisverzeichnisses für ServiceCenter. Das Basisverzeichnis muss auf einem Datenträger mit ausreichend Festplattenspeicher erstellt werden. Das Installationsskript speichert alle zu ServiceCenter gehörigen Dateien in diesem Verzeichnis. Der ServiceCenter-Verwalter muss über Lese- und Schreibzugriff auf dieses Verzeichnis verfügen. Weitere Informationen finden Sie unter *[ServiceCenter-Verzeichnisstruktur](#page-43-1)* auf Seite 44.

<span id="page-10-3"></span>■ TCP/IP-Dienstname

<span id="page-10-0"></span>Während der Installation von ServiceCenter werden Sie vom System zur Eingabe eines gültigen TCP/IP-Dienstnamens aufgefordert. Legen Sie den TCP/IP-Dienstnamen fest, bevor Sie mit der Installation von ServiceCenter beginnen, indem Sie den neuen Dienst in der Datei etc/services definieren. Diese Datei darf nur von einem Unix-Verwalter aktualisiert werden. Die Anschlussnummer für ServiceCenter muss größer als 1024 sein. Das Installationsprogramm überprüft die Datei etc/services zum erforderlichen Zeitpunkt auf diese Informationen. Weitere Informationen finden Sie unter *[Verwenden von TCP/IP](#page-44-2)* auf [Seite 45](#page-44-2) und *Beispiele* [auf Seite 51](#page-50-1).

Wenn Sie nur eine numerische Anschlussnummer wie 7471 anstelle von scenter1 verwenden, muss diese nicht in der Datei etc/services enthalten sein. Sie muss lediglich in der Datei mit Hilfe des Systemparameters in der Datei sc.ini angegeben werden. In unserem Beispiel lautet der Eintrag in der Datei sc.ini folgendermaßen:

#### system:7471

**Hinweis:** Wenn Sie ServiceCenter als Client/Server-Anwendung einsetzen möchten, muss der ServiceCenter-Systemname ein gültiger TCP/IP-Dienstname sein.

# <span id="page-11-7"></span><span id="page-11-0"></span>**Serverressourcen**

Der ServiceCenter-Server verwendet die folgenden Ressourcen:

<span id="page-11-3"></span>Gemeinsam genutzter Speicher

Ein Server benötigt ca. 8192 KB gemeinsam genutzten Speicher plus 110 KB pro angemeldetem Benutzer. Angenommen, Sie haben 50 Benutzer. Der gemeinsam genutzte Speicher beläuft sich dann auf 8192 KB + (110 KB  $*$  Hintergrundverfahren) + (Benutzer  $*$ 4000) = 13.692 KB. Der Parameter shared\_memory in der Datei sc.ini gibt den von ServiceCenter zugewiesenen gemeinsam genutzten Speicher an.

<span id="page-11-8"></span>■ Vorgänge

Für jeden ServiceCenter-Benutzer wird ein Vorgang gestartet. Zusätzlich dazu wird ein Vorgang für jedes Hintergrundplanungsprogramm gestartet. In einem System mit 50 Client/Server-Benutzern und 17 Hintergrundplanungsprogrammen beträgt die Anzahl der ServiceCenter-Verfahren auf dem Server 50 + 17 = 67.

<span id="page-11-6"></span>■ Semaphore

ServiceCenter verwendet 14 Semaphore, unabhängig von der Anzahl der beim System angemeldeten Benutzer.

# <span id="page-11-1"></span>**Weitere Informationen**

Lesen Sie die folgenden Informationen vor der Installation von ServiceCenter sorgfältig durch:

<span id="page-11-2"></span>ANSI-Terminal

<span id="page-11-4"></span>Bei den Installationsskripts wird davon ausgegangen, dass Sie zur Ausführung ein ANSI-Terminal verwenden. Wenn die Skripts auf einem anderen Terminal ausgeführt werden (z. B. hpterm), kann es zu unerwünschten Ergebnissen kommen.

<span id="page-11-5"></span>■ Root-Zugriff

Für diese Installationsverfahren ist u. U. Root-Zugriff zum Durchführen von System-Kernel-Änderungen bzw. zum erstmaligen Laden der ServiceCenter-CD erforderlich. Für die Installation der Software ist dies jedoch nicht notwendig.

#### <span id="page-12-0"></span>■ HACMP-Clustering

<span id="page-12-1"></span>Wenn ein AIX-Server, der für High Availability Cluster Multi-Processing (HACMP) eingerichtet wurde, ausfällt, übernimmt ein zweiter Server die IP-Adresse. ServiceCenter akzeptiert den Autorisierungscode in der Datei sc.ini nicht, da es sich um einen neuen Server handelt, und ist möglicherweise nicht mehr funktionsfähig. Um dies zu verhindern, müssen Sie den Parameter clustername in der Datei sc.ini hinzufügen und den ServiceCenter-Server wiederherstellen. Fügen Sie zum Angeben einer Cluster-IP-Adresse den Parameter clustername in der Datei sc.ini ein. Beispiel:

<span id="page-12-2"></span>clustername:<*IP-Adresse*>

# <span id="page-14-1"></span><span id="page-14-0"></span>**KAPITEL 2** Installationsanweisungen

<span id="page-14-2"></span>In diesem Kapitel werden die Schritte zum Installieren des ServiceCenter-Clients bzw. -Servers auf einem UNIX-System beschrieben. Außerdem enthält dieses Kapitel Anleitungen zum Aktualisieren des Berechtigungscodes, wenn Sie das System von einer vorübergehenden Probeversion auf eine Dauerversion aufrüsten.

In diesem Kapitel finden Sie ausführliche Informationen zu den folgenden Themen:

- *[Erste Schritte](#page-15-0)* auf Seite 16
- *[Installieren des ServiceCenter-Clients und -Servers](#page-17-0)* auf Seite 18
- *[Installation des Java Client](#page-19-0)* auf Seite 20
- *[Aktualisieren des ServiceCenter-Autorisierungscodes](#page-20-0)* auf Seite 21
- *[Java Client-Heap-Größe](#page-22-0)* auf Seite 23
- *[Einrichten des Servers für andere Sprachen als Englisch](#page-22-1)* auf Seite 23
- *[Kernel-Ressourcenanforderungen](#page-23-0)* auf Seite 24

# <span id="page-15-0"></span>**Erste Schritte**

Zum Identifizieren der Variablen, die sich je nach Installation ändern können, wird folgende Konvention verwendet:

```
<Variable> 
wobei <Variable> Folgendes ist...
```
Wenn Sie die Installationsschritte ausführen und eine Variable in Klammern sehen, können Sie dieser einen neuen Wert zuweisen. Geben Sie die Klammern (< >) nicht als Teil des Befehls ein.

**Warnung:** Installieren Sie ServiceCenter und den Java-Client nicht als Root. Wenn Sie das System von einem Root-Konto aus installieren, können Sie den ServiceCenter-Dienst nur starten, wenn Sie dem ServiceCenter-Verwalter Besitzrechte und die entsprechenden Berechtigungen einräumen. Erstellen Sie eine Benutzer-ID, die Besitzer von ServiceCenter ist.

#### **Vor der Installation auszuführende Schritte:**

- <span id="page-15-1"></span>**1** Legen Sie den Installationsort von ServiceCenter fest. Führen Sie eine der folgenden Aktionen durch:
	- Erstellen Sie ein Verzeichnis für die ServiceCenter-Installation. Geben Sie zum Beispiel an der Eingabeaufforderung mkdir <sc> ein, wobei <sc> das Basisverzeichnis ist, in dem ServiceCenter installiert wird.
	- Lassen Sie das Verzeichnis vom Installationsskript erstellen. Der Benutzer, der das Installationsskript ausführt, muss über die entsprechenden Berechtigungen zum Erstellen des neuen Verzeichnisses verfügen.
- **2** Stellen Sie sicher, dass sich das ServiceCenter-Installationsverzeichnis im Pfad des ServiceCenter-Besitzers befindet.

**3** Wenn Sie nur den Java-Client installieren, erstellen Sie ein Verzeichnis unterhalb des Dokumentenstamms des Web-Servers, falls Sie den Java-Client als Web URL bereitstellen möchten, oder legen Sie ein Verzeichnis an einem anderen Speicherort im System an. Wenn Sie dieses Verzeichnis als Stammverzeichnis erstellen, müssen Sie dem ServiceCenter-Verwalter Besitzrechte und die entsprechenden Berechtigungen einräumen. Zum Erstellen von Verzeichnissen müssen Sie über die erforderlichen Berechtigungen verfügen. Das Installationsskript erstellt die von Ihnen angegebenen Verzeichnisse, falls diese noch nicht vorhanden sind.

Stellen Sie sicher, dass sich das Installationsverzeichnis des Java-Clients im Pfad des ServiceCenter-Besitzers befindet.

- **4** Legen Sie die ServiceCenter-CD-ROM in das Laufwerk ein.
- **5** Laden Sie das CD-ROM-Laufwerk.
- **6** Wechseln Sie zum Unix-Verzeichnis auf der CD-ROM.
- **7** Führen Sie die ausführbare Datei install.sh aus. Das Installationsskript erkennt das von Ihnen verwendete Betriebssystem.
- **8** Sie werden vom Installationsskript zur Eingabe des Bezeichners des Installationsverzeichnisses aufgefordert. Geben Sie das Stammverzeichnis der Java-Client-Installation ein. Wenn Sie beispielsweise **ServiceCenter** eingeben, werden die Java-Client-Dateien im Verzeichnis **/ServiceCenter/java** abgelegt.
	- **Hinweis:** Das System überprüft alle eingegebenen Verzeichnisnamen. Bei Eingabe eines ungültigen Verzeichnisses wird eine Fehlermeldung ausgegeben. Wenn der von Ihnen eingegebene Verzeichnisname nach drei Versuchen nicht überprüft werden kann, wird das Installationsskript beendet und eine Fehlermeldung angezeigt.
- **9** Wählen Sie das zu installierende Produkt aus:
	- ServiceCenter (einschließlich Java-Client)
	- Java-Client

Wenn Sie nur den Java-Client installieren, fahren Sie mit dem Abschnitt *[Installation des Java Client](#page-19-0)* auf Seite 20 fort.

# <span id="page-17-0"></span>**Installieren des ServiceCenter-Clients und -Servers**

<span id="page-17-2"></span>Wenn der Server mit einer anderen Standardsprache als Englisch ausgeführt wird, müssen Sie die ServiceCenter-Initialisierungsdatei ändern. Siehe *[Einrichten des Servers für andere Sprachen als Englisch](#page-22-1)* auf Seite 23.

Weitere Informationen über die nationale Sprachunterstützung (NLS) finden Sie im ServiceCenter-Handbuch *Technical Reference* (Technische Referenz).

Weitere Informationen zur Konfiguration des Java-Clients finden Sie im *Java Client Setup- und Konfigurationshandbuch*.

Wenn Sie Client und Server gleichzeitig installieren möchten, finden Sie weitere Informationen unter *[Erste Schritte](#page-15-0)* auf Seite 16.

#### **So installieren Sie den ServiceCenter-Client und -Server:**

- **1** Geben Sie 1 ein, um die ServiceCenter-Client/Server-Software zu installieren, und drücken Sie die **Eingabetaste**.
- **2** Führen Sie eine der folgenden Aktionen durch:
	- **a** Geben Sie **1** ein, um **Evaluierung und Neuinstallation** auszuwählen.
	- **b** Geben Sie **2** ein, um **Binär-Upgrade** auszuwählen.

<span id="page-17-5"></span><span id="page-17-4"></span><span id="page-17-3"></span><span id="page-17-1"></span>Es dauert nun einige Minuten, bis das System den Inhalt der CD liest, die Dateien dekomprimiert und das Protokollverzeichnis erstellt.

**3** Geben Sie eine TCP/IP-Anschlussnummer oder einen benannten Dienst ein, wenn Sie den Dienstnamen bereits in der Systemdatei services angegeben haben. Dieser Wert muss größer als 1024 sein. Weitere Informationen finden Sie unter *[Angeben des Serverhosts und Dienstnamens](#page-44-3)* auf Seite 45 und *[Beispiele](#page-50-1)* [auf Seite 51.](#page-50-1) Drücken Sie die **Eingabetaste**.

**Warnung:** Verwenden Sie nicht scenter, da dies dazu führt, dass das System Anschluss 12670 verwendet, unabhängig davon, welchen Anschluss Sie festlegen.

<span id="page-18-0"></span>Wenn Sie eine Anschlussnummer anstelle eines benannten Dienstes eingeben, werden Sie in einer Fehlermeldung darauf hingewiesen, dass der Dienstname nicht gefunden werden kann. In diesem Fall sollten Sie folgendermaßen vorgehen:

- <span id="page-18-1"></span> Um den von Ihnen angegebenen Anschluss zu verwenden, geben Sie **y** ein und drücken Sie die **Eingabetaste**.
- Um einen neuen Anschlusstyp auszuwählen, geben Sie **n** ein und drücken Sie die **Eingabetaste**. Legen Sie einen neuen Anschluss fest und drücken Sie die **Eingabetaste**.
- **4** Geben Sie den Autorisierungscode ein und drücken Sie die **Eingabetaste**. Wenn Sie *zuvor* ServiceCenter mit einem *temporären* Autorisierungscode installiert haben, erhalten Sie den permanenten Code bei Erwerb des Produkts. Weitere Informationen finden Sie unter *[Aktualisieren des](#page-20-0)  [ServiceCenter-Autorisierungscodes](#page-20-0)* auf Seite 21. Informationen zum Erhalt des Autorisierungscodes finden Sie unter *[Kontaktaufnahme mit dem](#page-6-4)  [Kundendienst](#page-6-4)* auf Seite 7.
- <span id="page-18-2"></span>**5** Das Installationsskript generiert und führt eine sc.ini-Beispieldatei aus. Drücken Sie die **Eingabetaste**. Das Installationsskript stellt die Kernel-Setupdaten zusammen und legt die Informationen in der Datei kernel.data ab. Die Datei kernel.data befindet sich ServiceCenter-Unterverzeichnis install.
- **6** Sie werden zur Installation der ServiceCenter-Dokumentation aufgefordert. Geben Sie **Y** (Ja) ein, um die Dokumentation zu installieren. Drücken Sie die **Eingabetaste**.

<span id="page-18-3"></span>Die ServiceCenter-Dokumentation liegt im HTML-Format vor. Die Startseite für die Dokumentation ist die Datei doc\_index.html im Installationsverzeichnis. Geben Sie **N** (Nein) ein, um diesen Schritt zu überspringen, und drücken Sie dann die **Eingabetaste**. Die Serverinstallation ist abgeschlossen.

**7** Geben Sie an der Eingabeaufforderung **Y** (Ja) ein, um den Java-Client zu installieren. Drücken Sie die **Eingabetaste**.

Fahren Sie mit *[Schritt 5 auf Seite 21](#page-20-1)* fort.

**Hinweis:** Ausführliche Informationen zur Konfiguration des Java-Clients finden Sie im *Java Client Setup- und Konfigurationshandbuch*.

# <span id="page-19-0"></span>**Installation des Java Client**

<span id="page-19-3"></span>Peregrine Systems empfiehlt, vor der Installation des Clients die Serverinstallation abzuschließen.

Anweisungen für die Installation von ServiceCenter-Clients auf bestimmten Plattformen finden Sie in folgenden Quellen:

- *Client/Server-Installationshandbuch für Windows* mit Anweisungen zur Installation von ServiceCenter-Windows-Clients für die Kommunikation mit Servern auf Unix- oder Windows-Plattformen.
- *Java Client Setup- und Konfigurationshandbuch* mit Anweisungen zur Installation von ServiceCenter-Java-Clients auf Windows-, Macintosh-, Unix- und OS/2-Plattformen für die Kommunikation mit Servern auf OS/390-, Unix- oder Windows-Plattformen.
- *SC3270 Client Installation Guide* mit Anweisungen zur Installation des bidirektionalen ServiceCenter 3270-Clients, der die Kommunikation des Windows- oder Unix-Clients mit einem OS/390-Server ermöglicht.
- **Hinweis:** Wenn Sie nur den Java-Client installieren, kann lediglich eine Verbindung zu einer Anschlussnummer kleiner oder gleich65535 hergestellt werden.

#### **So installieren Sie den ServiceCenter-Java-Client:**

- **1** Führen Sie ggf. die Anweisungen unter *[Erste Schritte](#page-15-0)* durch und beginnen Sie mit [Schritt 1.](#page-15-1)
- **2** Geben Sie **2** zur Installation des Java-Clients ein.
- **3 Geben Sie den Hostnamen des ServiceCenter-Servers ein.**

Geben Sie den Hostnamen oder die TCP/IP-Adresse des ServiceCenter-Servers ein. Drücken Sie die **Eingabetaste**.

**4 Geben Sie den Anschluss den ServiceCenter-Servers ein.**

<span id="page-19-5"></span><span id="page-19-4"></span><span id="page-19-2"></span><span id="page-19-1"></span>Geben Sie die Nummer des ServiceCenter-Dienstes ein, zu dem der Java-Client eine Verbindung herstellt, z. B. **12670**. Verwenden Sie ausschließlich numerische Werte. Wird ServiceCenter als benannter Dienst ausgeführt (Angabe in der Datei etc/services), geben Sie nicht den Dienstnamen selbst ein. Geben Sie die dem benannten Dienst zugewiesene Dienstnummer ein. Weitere Informationen finden Sie unter *[Beispiele](#page-50-1)* auf [Seite 51](#page-50-1). Drücken Sie die **Eingabetaste**.

#### <span id="page-20-1"></span>**5 Is this a web server-based client install? (Webserver-basierte Clientinstallation?)**

Führen Sie eine der folgenden Aktionen durch:

- Geben Sie **N** (Nein) ein, wenn Sie den Java-Client als eigenständige Version installieren möchten. Drücken Sie die **Eingabetaste**. Das Installationsprogramm überspringt [Schritt 6](#page-20-2) und beendet die eigenständige Installation des Java-Clients.
- Geben Sie **Y** (Ja) ein, wenn Sie eine webserver-basierte Installation des Java-Clients durchführen möchten. Drücken Sie die **Eingabetaste**.
- <span id="page-20-2"></span>**6 Geben Sie die URL-Codebasis für den Java-Client ein.**

Geben Sie den URL für das Installationsverzeichnis des Java-Clients ein. Wenn Sie zum Beispiel den Client im Verzeichnis java im Dokument-Stammverzeichnis Ihres Firmen-Webservers installieren, lautet die Codebasis-Variable: http://www.mycompany.com/java. Geben Sie nicht http:// ein. Drücken Sie die **Eingabetaste**. Das Installationsprogramm beendet die Installation des Java-Clients.

# <span id="page-20-3"></span><span id="page-20-0"></span>**Aktualisieren des ServiceCenter-Autorisierungscodes**

<span id="page-20-4"></span>Zum Ausführen von ServiceCenter benötigen Sie einen Autorisierungscode. Diesen Autorisierungscode müssen Sie erstmalig während des Installationsverfahrens eingeben. Wenn Sie eine Probeversion ausführen, ist der Autorisierungscode nur vorübergehend gültig. Sie erhalten beim Erwerb des Produkts einen permanenten Autorisierungscode. Legen Sie den neuen Autorisierungscode fest, indem Sie die Datei sc.ini bearbeiten. Wenn Sie keinen Autorisierungscode haben, wenden Sie sich an Ihren Peregrine Systems-Vertreter. Weitere Informationen finden Sie unter *[CenterPoint-Website](#page-6-3)* auf Seite 7.

#### **So ändern Sie den ServiceCenter-Autorisierungscode:**

- **1** Öffnen Sie die Datei sc.ini im ServiceCenter-Verzeichnis RUN in einem Texteditor.
- **2** Geben Sie am Parameter auth den Ihnen von Peregrine Systems zugewiesenen Autorisierungscode ein.

**3** Wenn Sie ServiceCenter mit einer Named Users-Lizenz ausführen, müssen Sie benannte Benutzer auswählen. Wenn Sie eine Floating Users-Lizenz verwenden, fahren Sie mit [Schritt 4](#page-21-1) fort.

<span id="page-21-6"></span><span id="page-21-4"></span>Kennzeichnen Sie den Bearbeiterdatensatz des Benutzers, wie im Abschnitt *Named Users* im *Handbuch für Systemverwalter* beschrieben, oder fügen Sie den Parameter namedusersfile hinzu.

namedusersfile:*<Dateiname>*

wobei *Dateiname* hier die Textdatei bezeichnet, in der die ServiceCenter-Bearbeiter aufgeführt werden. Wenn sich diese Datei nicht im ServiceCenter-Verzeichnis RUN befindet, geben Sie den vollständig qualifizierten Pfad mit dem Dateinamen an.

Weitere Informationen hierzu finden Sie im Abschnitt *Named Users* im *Handbuch für Systemverwalter*.

**4** Speichern Sie die Änderungen und schließen Sie die Datei.

## <span id="page-21-1"></span><span id="page-21-0"></span>**Named Users**

<span id="page-21-5"></span>Wenn Sie ServiceCenter mit einer Named Users-Lizenz ausführen, müssen Sie benannte Benutzer auswählen, wenn Sie eine temporäre durch eine permanente Lizenz ersetzen.

Named Users können auf zwei Arten ausgewählt werden:

- Fügen Sie jedem Bearbeiterdatensatz eines Benutzers ein Kennzeichen hinzu.
- Erstellen Sie eine nameduser-Datei und fügen Sie der Datei sc.ini den Parameter namedusersfile hinzu.

<span id="page-21-3"></span><span id="page-21-2"></span>In einer namedusers-Datei werden die ServiceCenter-Bearbeiter aufgeführt. Diese Textdatei befindet sich im ServiceCenter-Verzeichnis RUN. Wenn Sie ServiceCenter mit einer Floating Users-Lizenz ausführen, benötigen Sie die Datei namedusers und den Parameter namedusersfile nicht.

Weitere Informationen über die Parameter der Datei **sc.ini** finden Sie im ServiceCenter-Handbuch *Technical Reference* (Technische Referenz).

# <span id="page-22-2"></span><span id="page-22-0"></span>**Java Client-Heap-Größe**

Zum Ändern der Heap-Zuweisungen müssen Sie das Skript scjava bearbeiten und die Einstellung SCJ\_JRE\_ARGS ändern.

- Stellen Sie die Mindest- (Anfangs-) Heap-Größe wie folgt ein: -ms[Größe][Einheiten]
- Stellen Sie die maximale Heap-Größe wie folgt ein: -mx[Größe][Einheiten]

Dabei ist [Größe] eine Ganzzahl und [Einheiten] wird als k (Kilobyte) oder m (Megabyte) angegeben.

Um zum Beispiel die Anfangs- und die maximale Heap-Größe auf 32 MB bzw. 48 MB einzustellen, muss der Wert für SCJ\_JRE\_ARGS wie folgt eingestellt werden:

#### SCJ\_JRE\_ARGS=-ms32m -mx48m

<span id="page-22-5"></span><span id="page-22-4"></span><span id="page-22-3"></span>Die minimale und maximale Heap-Größe sollte erhöht werden, um die Laufzeitleistung des Java-Clients zu verbessern. Eine Erhöhung empfiehlt sich auch, wenn nach dem Starten des Clients Meldungen über zu geringen Speicherplatz angezeigt werden.

# <span id="page-22-1"></span>**Einrichten des Servers für andere Sprachen als Englisch**

#### **So ändern Sie die Standardsprache:**

- **1** Öffnen Sie die Datei sc.ini im ServiceCenter-Verzeichnis RUN in einem Texteditor.
- **2** Ersetzen Sie beim Parameter language den Code für Englisch durch den Code der neuen Sprache.
- **3** Speichern Sie die Änderungen und schließen Sie die Datei.

Eine Liste der unterstützten Sprachen finden Sie im ServiceCenter-Handbuch *Technical Reference* (Technische Referenz).

# <span id="page-23-3"></span><span id="page-23-0"></span>**Kernel-Ressourcenanforderungen**

<span id="page-23-11"></span><span id="page-23-9"></span><span id="page-23-6"></span>ServiceCenter-Server benötigt zur Ausführung sowohl gemeinsam genutzten Speicher als auch Semaphore. Auf den meisten Unix-Systemen können Sie diese Ressourcen mit Hilfe von Kernel-Konfigurationsparametern konfigurieren.

- **Wichtig:** Bei den auf den folgenden Seiten aufgeführten Kernel-Ressourcenanforderungen handelt es sich um die *Mindestwerte* zur Ausführung des ServiceCenter-Servers. In den meisten Fällen können Sie diese Werte den aktuellen oder Standardeinstellungen hinzufügen, um ServiceCenter gleichzeitig mit anderen Programmen oder Produkten auf Ihrem System auszuführen.
- <span id="page-23-12"></span><span id="page-23-7"></span>**Hinweis:** Für alle Plattformen werden maximale gemeinsam genutzte Speichereinheiten in Megabyte (MB) ausgedrückt. Beispiel: Der Wert shmmax für einen HP-UX-Server mit 30 Benutzern beläuft sich auf 11534336 Byte (11 MB).

## <span id="page-23-4"></span><span id="page-23-1"></span>**AIX Server**

Sie müssen Ihre Kernel-Konfiguration auf AIX-Systemen nicht einstellen, weil sich das System dort selbst anpasst.

# <span id="page-23-8"></span><span id="page-23-2"></span>**HP-UX-Server**

#### <span id="page-23-5"></span>**Gemeinsam genutzter Speicher**

<span id="page-23-10"></span>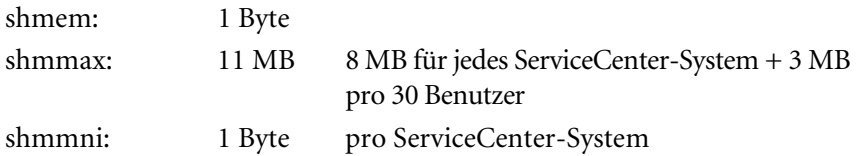

## <span id="page-24-5"></span>**Semaphore**

<span id="page-24-13"></span><span id="page-24-12"></span><span id="page-24-11"></span><span id="page-24-10"></span><span id="page-24-9"></span>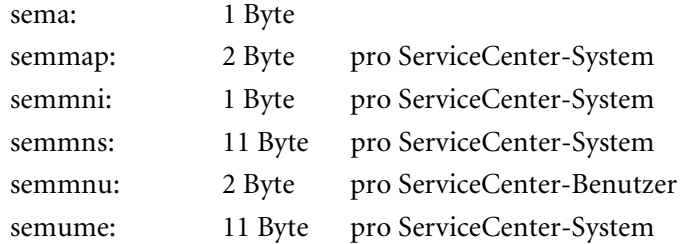

<span id="page-24-14"></span>Multiplizieren Sie 2 Byte mit der Benutzeranzahl und dividieren Sie das Produkt durch den standardmäßigen Kernel-Parameterwert. Daraus ergibt sich die Byte-Anzahl für jeden ServiceCenter-Benutzer. Wenn Ergebnis größer als 2 Byte ist, müssen Sie den Kernel-Parameterwert erhöhen.

#### <span id="page-24-6"></span>**Verfahren**

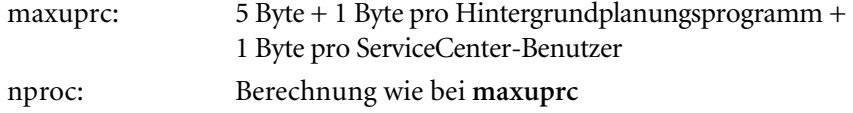

### <span id="page-24-8"></span><span id="page-24-7"></span><span id="page-24-0"></span>**IPC-Parameter**

<span id="page-24-4"></span>Verwenden Sie das SAM-Dienstprogramm zur Konfiguration der Kernel-IPC-Parameter auf HP-UX.

**Hinweis:** Sie müssen als Root-Benutzer angemeldet sein oder über Superuser-Berechtigungen verfügen, bevor Sie das SAM-Dienstprogramm starten.

<span id="page-24-3"></span>Bevor Sie SAM starten, müssen Sie die Umgebungsvariable DISPLAY definieren. Wenn zum Beispiel der Name Ihres Host-Computers (oder X-Terminals) **eagle** lautet, geben Sie an der Shell-Eingabeaufforderung den folgenden Befehl ein:

<span id="page-24-1"></span>Bei Verwendung der Bourne- oder Korn-Shell:

DISPLAY=eagle:0 # export DISPLAY

<span id="page-24-2"></span>Bei Verwendung der C-Shell:

setenv DISPLAY eagle:0

#### <span id="page-25-1"></span>**So konfigurieren Sie die Kernel-IPC-Parameter:**

- **1** SAM starten.
- **2** Wählen Sie die Option **Kernel-Konfiguration** aus dem Hauptmenü.
- **3** Wählen Sie die Option **Konfigurierbare Parameter**.
- **4** Ändern Sie die Kernel-Parameter wie unter *[IPC-Parameter](#page-24-0)* auf Seite 25 angegeben.

Wenn Sie alle erforderlichen Parameter geändert haben, leitet Sie das SAM-Dienstprogramm durch die Schritte zum Neustarten des Systems. Das System muss neu gestartet werden, damit die Änderungen wirksam werden.

#### <span id="page-25-3"></span>**Maxdsiz-Parameter**

<span id="page-25-2"></span><span id="page-25-0"></span>Der HP-UX-Parameter maxdsiz bestimmt die maximale Datensegmentgröße jedes Vorgangs. Das Datensegment kann sich aus virtuellem Speicher (Auslagerungsspeicher) und realem Speicher zusammensetzen. Das System versucht, die Anforderungen mit realem Speicher zu decken. Wenn der reale Speicher nicht ausreicht, wird der Auslagerungsspeicher verwendet, bis das maxdsiz-Limit erreicht ist.

Jeder ServiceCenter-Benutzer benötigt ca. 1 MB physischen Speicher (residente Satzgröße auf Unix und Arbeitssatzgröße auf MVS). Sie müssen die Speichergröße der Serverplattform so einstellen, dass die maximale Anzahl Benutzer unterstützt wird, die gleichzeitig an ServiceCenter angemeldet sein können. Bei 100 ServiceCenter-Benutzern muss der Wert des Parameters maxdsiz also mindestens 100 MB lauten.

Der Wert des Parameters maxdsiz muss nur dann oberhalb der Anzahl der Systembenutzer liegen, wenn Sie Verfahren durchführen, die umfangreichen statischen Datenspeicher benötigen. Es ist nicht empfehlenswert, den Wert für den Parameter maxdsiz auf das Maximum von 944 MB einzustellen, da private Dateien, denen Speicher zugewiesen ist, und gemeinsam genutzte Bibliotheksdaten auch Speicherplatz im dynamischen Speicherbereich belegen.

Die folgenden Werte sind zulässig:

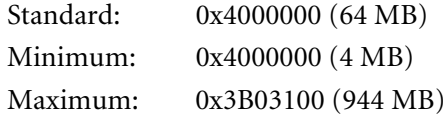

Das System gibt einen Fehler an den aufrufenden Vorgang zurück, wenn der Wert maxdsiz für die Anzahl Benutzer und laufenden Verfahren zu niedrig eingestellt wurde. Wenn der Parameter zu niedrig eingestellt wurde, wird das Verfahren abgebrochen.

Sie können den Parameter maxdsiz mit dem SAM-Dienstprogramm ändern (siehe *[IPC-Parameter](#page-24-0)* auf Seite 25).

# <span id="page-26-5"></span><span id="page-26-0"></span>**Linux-Server**

<span id="page-26-6"></span>Die standardmäßige Obergrenze für gemeinsam genutzten Speicher (SHMMAX und SHMALL) beträgt 32 MB; sie kann jedoch im proc-Dateisystem ohne Neustart geändert werden. Wenn Sie den Speicher beispielsweise auf 128 MB erhöhen möchten, nehmen Sie folgende Einstellungen vor:

# echo 134217728 >/proc/sys/kernel/shmall # echo 134217728 >/proc/sys/kernel/shmmax

<span id="page-26-2"></span>Sie können diese Parameter mit sysctl.conf steuern. Fügen Sie die folgenden Zeilen in der Datei **/etc/sysctl.conf** hinzu:

kernel.shmall = 134217728 kernel.shmmax = 134217728

Diese Datei wird normalerweise beim Starten verarbeitet, sysctl.conf kann jedoch später aufgerufen werden.

## <span id="page-26-8"></span><span id="page-26-1"></span>**Solaris-Server**

#### <span id="page-26-4"></span>**Gemeinsam genutzter Speicher**

<span id="page-26-7"></span><span id="page-26-3"></span>forceload:sys/shmsys shmsys:shminfo\_shmmax 11 MB 8 MB für jedes ServiceCenter-System und 3 MB pro 30 Benutzer shmsys:shminfo\_shmmni 1 Byte für jedes ServiceCenter-System

### <span id="page-27-6"></span>**Semaphore**

<span id="page-27-5"></span><span id="page-27-1"></span>forceload:sys/semsys

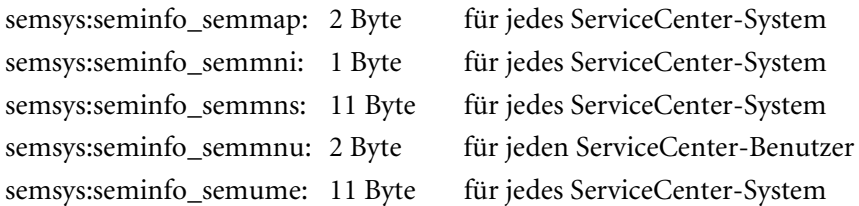

#### <span id="page-27-7"></span>**Verfahren**

<span id="page-27-4"></span><span id="page-27-3"></span>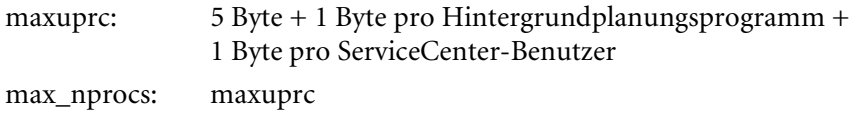

#### **IPC-Parameter**

<span id="page-27-0"></span>Sie können die Kernel-Parameter mit der Datei /etc/system steuern. Das Betriebssystem liest die Datei /etc/system bei der Initialisierung, um die anfänglichen Kernel-Parameter zu definieren.

#### <span id="page-27-2"></span>**So konfigurieren Sie die Kernel-IPC-Parameter:**

**1** Bearbeiten Sie die Datei /etc/system, um die gewünschten Kernel-Parameter zu ändern. Standardmäßig ist das IPC-System nicht aktiviert. Fügen Sie die folgenden Anweisungen am Ende der Datei ein:

```
* /etc/system-Beispieldatei
* Kernel-Parameter anpassen
* Diese Anweisungen initialisieren das IPC-Untersystem
forceload: sys/shmsys
forceload: sys/semsys
forceload: sys/msgsys
*
* SEM
set semsys:seminfo_semmap=60
set semsys:seminfo_semmni=100
set semsys:seminfo_semmns=1000
set semsys:seminfo_semmnu=30
set semsys:seminfo_semmsl=50
set semsys:seminfo_semopm=10
set semsys:seminfo_semume=15
```

```
set semsys:seminfo_semvmx=32767
set semsys:seminfo_semaem=16384
*
* SHM
set shmsys:shminfo_shmmax=67108864
set shmsys:shminfo_shmmni=100
set shmsys:shminfo_shmmin=1
set shmsys:shminfo shmseg=10
*
set max_nprocs=1200
set maxusers=64
set maxuprc=800
```
**2** Starten Sie das System neu, damit die Änderungen wirksam werden. Geben Sie Folgendes ein:

```
cd /
usr/sbin/shutdown -i6 -y -g0
```
# <span id="page-28-1"></span><span id="page-28-0"></span>**AIX-Server-Datensatzgröße**

Die standardmäßige Obergrenze für Datensätze liegt bei 1GB. Sie müssen diesen Wert für scdb-Dateien, die diese Grenze überschreiten, erhöhen.

#### <span id="page-28-2"></span>**So erhöhen Sie die Obergrenze:**

- **1** Melden Sie sich beim AIX-Server an.
- **2** Führen Sie ulimit -a aus:

\$/home/gtakahas(AIX):ulimit -a time(seconds) unlimited file(blocks) 2097151 data(kbytes)2000000 stack(kbytes)32768 memory(kbytes)32768 coredump(blocks)2097151 nofiles(descriptors)2000

Lautet das Ergebnis für data (kbytes) 2000000 (Blocks), wobei jeder Block 512 Byte umfasst, beläuft sich die maximale Datendateigröße für diesen Unix-Benutzer auf 2.000.000 Blocks multipliziert mit 512 Byte. Das Ergebnis ist 1 GB. Hierbei handelt es sich um die standardmäßige Obergrenze.

**3** Geben Sie folgenden Befehl ein, um diesen Wert auf 2 GB zu erhöhen: \$ ulimit -f 4005000

**So legen Sie eine unbegrenzte Größe für einen Datensatz fest:**

- Geben Sie den folgenden Befehl ein: \$ ulimit -f unlimited

# <span id="page-30-1"></span><span id="page-30-0"></span>**KAPITEL 3** Ausführen von ServiceCenter

Die Informationen in diesem Kapitel helfen Ihnen bei der Überprüfung der ServiceCenter-Installation. Darüber hinaus werden verschiedenen Methoden zum Starten und Anhalten von ServiceCenter und der ServiceCenter-Zeitplanungsprogramme beschrieben.

Sie erhalten Informationen zu den folgenden Themen:

- *[Herstellen einer Verbindung zu einem Remote-Server](#page-31-0)* auf Seite 32
- *[Starten von ServiceCenter](#page-31-1)* auf Seite 32
- *[Ausführen von Shell-Skripts](#page-32-0)* auf Seite 33
- *[Überprüfen der Unix-Kernel-Parameter](#page-36-0)* auf Seite 37

# <span id="page-31-0"></span>**Herstellen einer Verbindung zu einem Remote-Server**

<span id="page-31-5"></span>Client-Workstations auf jeder beliebigen Plattform können eine Verbindung zu einem ServiceCenter-Server auf einer Unix-Plattform herstellen, wenn Netzwerkzugriff auf den ServiceCenter-Server besteht.

**So stellen Sie eine Verbindung zu einem Remote-ServiceCenter-Server her:**

- **1** Überprüfen Sie, ob der Server ausgeführt wird.
- **2** Vergewissern Sie sich, dass der ServiceCenter-Client auf der Remote-Workstation installiert ist.
	- **Hinweis:** Sie können einen browserbasierten Java-Client für die Verbindung mit einem URL verwenden. Weitere Informationen hierzu finden Sie im *Java Client Setup- und Konfigurationshandbuch*.
- **3** Konfigurieren Sie den Shortcut oder starten Sie das Skript unter Verwendung der IP-Adresse oder des Hostnamens des Servers, um auf den ServiceCenter-Server zu verweisen.

# <span id="page-31-1"></span>**Starten von ServiceCenter**

#### <span id="page-31-7"></span>**So starten Sie ServiceCenter:**

- Starten Sie den ServiceCenter-Server, indem Sie das Shell-Skript scstart ausführen. Weitere Informationen finden Sie unter *[Ausführen von](#page-32-0)  [Shell-Skripts](#page-32-0)* auf Seite 33.

## <span id="page-31-3"></span><span id="page-31-2"></span>**Herstellen einer Verbindung im Textmodus**

<span id="page-31-8"></span><span id="page-31-6"></span>**So starten Sie ServiceCenter im Textmodus:**

- **1** Wechseln Sie zum ServiceCenter-Verzeichnis RUN.
- **2** Geben Sie scenter -term:*<Terminal>* ein,

Dabei ist *Terminal* der Typ des verwendeten Terminals, beispielsweise **ansi** oder **xterm**. ServiceCenter wird im Textmodus gestartet.

<span id="page-31-4"></span>**3** Geben Sie Ihren Benutzernamen und Ihr Kennwort ein. Das Hauptmenü wird angezeigt. Wenn ServiceCenter nicht gestartet wird, überprüfen Sie die \*.log-Dateien auf Fehlermeldungen.

[Abbildung 3-1](#page-32-1) zeigt das ServiceCenter-Hauptmenü.

```
Format: menu.prompt falcon
> scroll: halb
Datum: 03/06/02 09:59
Befeh1: \_Benutzer: falcon
  ***********************************
          ServiceCenter
          HAUPTMENÜ
  f1 Service Management-Menü
  f2 Incident Management-Menü
  f3 Abmelden
  f4 Inventory Management-Menü
  f6 Change Management-Menü
  f7 Request Management-Menü
  f8 SLA-Management
  f9 Contract Management
  f11 Verwaltungsmenü
  f12 Scheduled Maintenance
  f1=cc f2=im f3=logoff f4=icm f6=cm3 f7=ocm f8=sla f9=contract
 f11=am f12=rt
```
<span id="page-32-1"></span>**Abbildung 3-1: ServiceCenter-Hauptmenü**

# <span id="page-32-0"></span>**Ausführen von Shell-Skripts**

Die Unix-Version von ServiceCenter umfasst drei Shell-Skripts, mit denen das Starten, Herunterfahren und Überwachen des Systems automatisiert werden kann. Sie können diese systemeigenen Skripts für jedes ServiceCenter-System verwenden. Führen Sie die Skripts vom ServiceCenter-Verzeichnis RUN aus oder schließen Sie das Verzeichnis RUN in den PFAD ein, um die Skripts von einem beliebigen Standort aus auszuführen.

## <span id="page-33-0"></span>**Starten von Hintergrundverfahren mit "scstart"**

<span id="page-33-4"></span>Das scstart-Skript startet den ServiceCenter-Server und die Hintergrundplanungsprogramme. Zur Ausführung des Skripts müssen Sie ein Besitzer des ServiceCenter-Systems sein.

#### <span id="page-33-2"></span>**So starten Sie ServiceCenter:**

**1** Wechseln Sie zu dem Verzeichnis, in dem sich die Datei mit den ServiceCenter-Startparametern befindet (sc.ini) und geben Sie einen der folgenden Befehle ein:

scstart scstart [-h]

Dabei zeigt [-h] Hilfetext an.

**2** Wechseln Sie zum Starten eines ServiceCenter-Systems mit einem zusätzlichen Server zu dem Verzeichnis, in dem sich die Datei mit den ServiceCenter-Startparametern befindet (sc.ini).

scstart -listener:[*xname*]

Dabei startet -listener:[*xname*] einen anderen ServiceCenter-Server und verwendet *xname* als Socket-Name.

## <span id="page-33-1"></span>Anhalten von Hintergrundverfahren mit "scstop"

<span id="page-33-5"></span>Das scstop-Skript fährt ServiceCenter in drei Schritten herunter.

- Es wird versucht, das System auf normale Weise herunterzufahren.
- <span id="page-33-3"></span>■ Das System beendet alle laufenden ServiceCenter-Verfahren.
- Das System gibt Interprocess Communication-(IPC)-Systemressourcen frei.

Zur Ausführung des Skripts müssen Sie ein Besitzer des ServiceCenter-Systems sein.

#### **So halten Sie ServiceCenter an:**

- Wechseln Sie zu dem Verzeichnis, in dem sich die Datei mit den ServiceCenter-Startparametern befindet (sc.ini) und geben Sie einen der folgenden Befehle ein:

```
scstop [-h]
scstop u -s
scstop u -c
scstop u [-c|-s] [-qif]
scstop g Gruppenname [-c|-s] [-qif]
```
In der folgenden Tabelle werden die verfügbaren Optionen aufgeführt.

#### **Option Funktion**

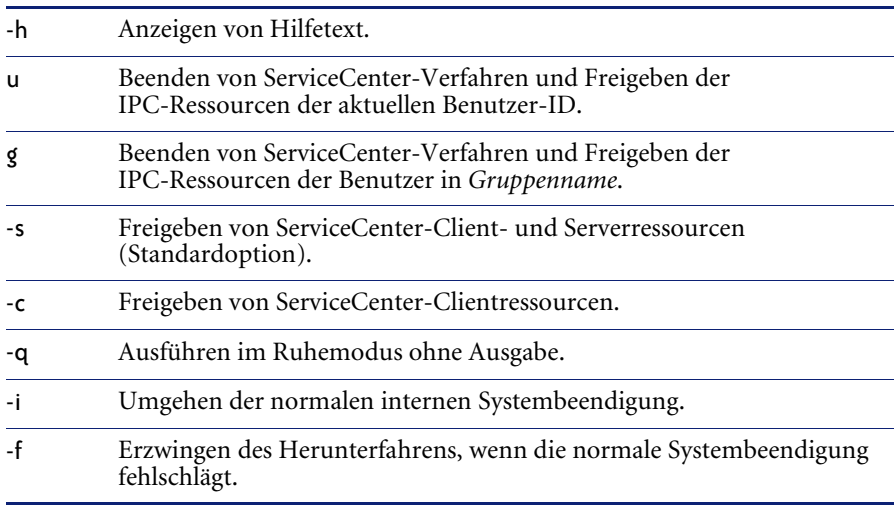

<span id="page-34-0"></span>**Warnung:** Das Erzwingen des Herunterfahrens (-f) kann eine Dateibeschädigung zur Folge haben, wenn der Befehl während einer Dateiregenerierung ausgeführt wird. Verwenden Sie die ServiceCenter-Funktionen status und system.monitor, um die aktiven Verfahren zu überprüfen. Weitere Informationen finden Sie im *ServiceCenter-Handbuch für Systemverwalter*.

**Hinweis:** Geben Sie keine ServiceCenter-Ressourcen frei, wenn Benutzer an der Unix-Workstation angemeldet sind, die mehrere Clients ausführen können, da sonst die aktiven Benutzersitzungen beendet werden. Peregrine Systems empfiehlt, den cleanup-Befehl als bedingten Schritt, mit dem immer nach anderen Benutzern gesucht wird, in ein Skript aufzunehmen.

## <span id="page-35-0"></span>**Anzeigen des Systemstatus**

<span id="page-35-2"></span><span id="page-35-1"></span>Das Skript scstatus zeigt den Status eines ServiceCenter-Systems an, einschließlich ServiceCenter-Verfahren und IPC-Ressourcen.

#### **So zeigen Sie den Status eines Systems an:**

**1** Geben Sie einen der folgenden Befehle ein:

scstatus [-h] scstatus [u [Benutzername]] scstatus g [Gruppenname]

In der folgenden Tabelle werden die verfügbaren Optionen aufgeführt.

#### **Option Funktion**

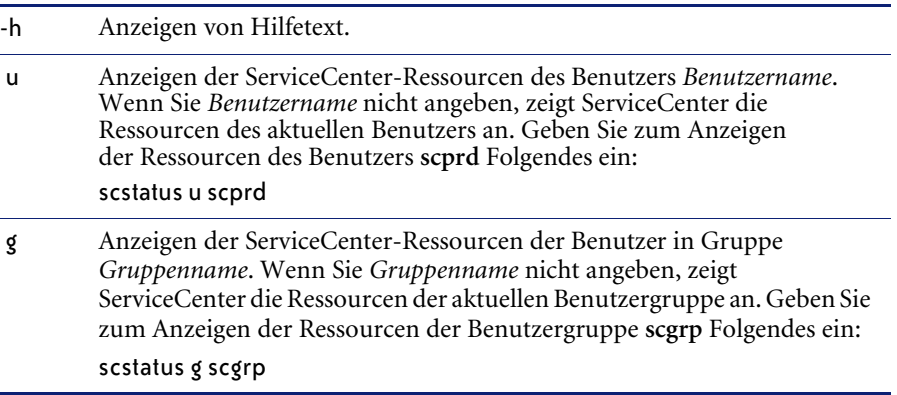

# <span id="page-36-2"></span><span id="page-36-0"></span>**Überprüfen der Unix-Kernel-Parameter**

<span id="page-36-1"></span>ServiceCenter verwendet Ressourcen des Unix-Systems. Die meisten Systeme verfügen über ausreichend Ressourcen zur Ausführung im Evaluierungsmodus. Nimmt die Anzahl der ServiceCenter-Benutzer jedoch zu, müssen einige Kernel-Parameter u. U. angepasst werden.

Weitere Informationen finden Sie unter *[Kernel-Ressourcenanforderungen](#page-23-3)* auf [Seite 24](#page-23-3).

<span id="page-38-1"></span><span id="page-38-0"></span>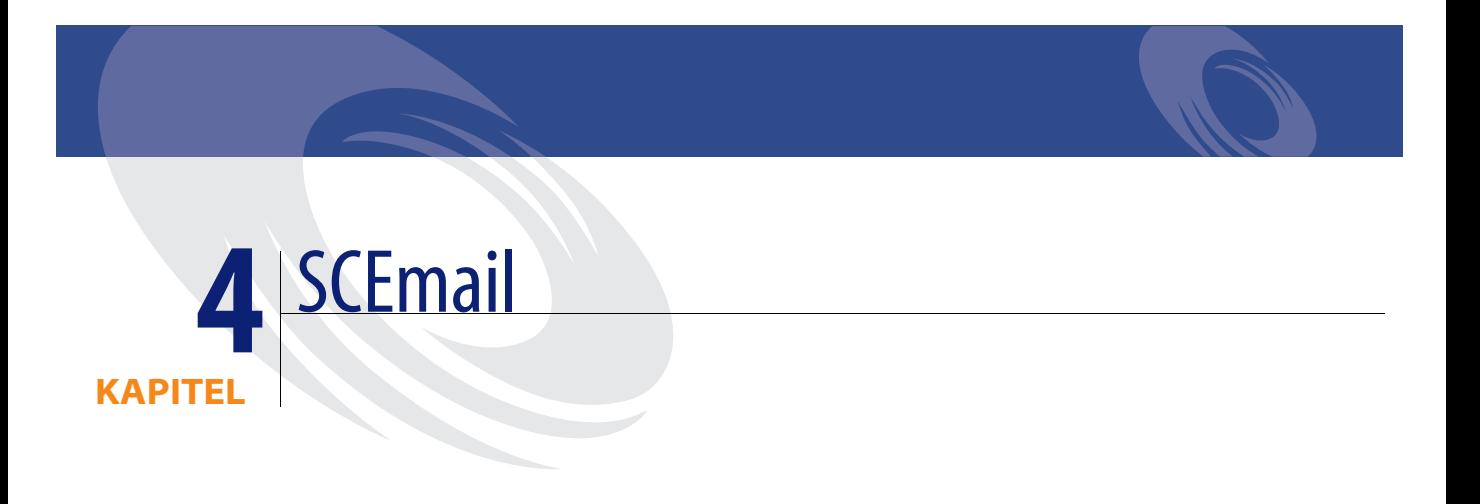

<span id="page-38-2"></span>SCEmail ist eine ServiceCenter-Komponente, mit der E-Mails an externe Mail-Anwendungen gesendet werden können. SCEmail sendet Mail mit dem standardmäßigen Unix-Sendmail-Programm. SCEmail befindet sich im RUN-Verzeichnis von ServiceCenter.

Sie erhalten Informationen zu den folgenden Themen:

- *[Starten von SCEmail](#page-39-0)* auf Seite 40
- *[E-Mails und ServiceCenter](#page-39-1)* auf Seite 40

# <span id="page-39-7"></span><span id="page-39-0"></span>**Starten von SCEmail**

<span id="page-39-6"></span><span id="page-39-4"></span>SCEmail ist eine Unix-Anwendung, mit der E-Mails aus ServiceCenter mit Hilfe externer Mail-Anwendungen gesendet werden können. Wenn Sie ServiceCenter über die Befehlszeile ohne Parameter starten, wird SCEmail ebenfalls gestartet. SCEmail ermittelt anhand des Parameters log: in der Datei sc.ini die zu verwendende Protokolldatei. Die Standard-Protokolldatei ist email.log. Wenn Sie weitere optionale Parameter hinzufügen möchten, können Sie die Datei scstart im ServiceCenter-Verzeichnis RUN bearbeiten.

<span id="page-39-5"></span><span id="page-39-3"></span>Überprüfen Sie in der Datei email.log, ob SCEmail ordnungsgemäß gestartet wird. In diesem Fall wird die Startmeldung Initializing (Initialisieren) angezeigt.

Wenn SCEmail erfolgreich gestartet wird, sucht das Programm nach ServiceCenter-E-Mail-Ereignissen und wandelt sie in echte Mail-Nachrichten um.

# <span id="page-39-1"></span>**E-Mails und ServiceCenter**

In diesem Abschnitt finden Sie Informationen zu den folgenden Themen:

- *[Senden von ServiceCenter-Mail an externe E-Mail-Benutzer](#page-39-2)*
- *[Fehler und nicht zugestellte E-Mails](#page-40-0)* auf Seite 41
- *[Optionale Parameter](#page-40-1)* auf Seite 41

## <span id="page-39-2"></span>**Senden von ServiceCenter-Mail an externe E-Mail-Benutzer**

Um ServiceCenter-Mail an externe E-Mail-Benutzer senden zu können, muss sich der Systemverwalter anmelden und den Bearbeiterdatensatz des Benutzers ändern, damit dieser auf die externe E-Mail-Adresse des Benutzers verweist.

#### **So ändern Sie den Bearbeiterdatensatz eines Benutzers:**

- **1** Melden Sie sich bei ServiceCenter mit einem Systemverwalterkonto an.
- **2** Verwenden Sie für den Zugriff auf den Bearbeiterdatensatz eine der Verwaltungsoptionen.
- **3** Geben Sie die E-Mail-Adresse des Benutzers im E-Mail-Feld ein.
- **4** Speichern Sie den Bearbeiterdatensatz.

# <span id="page-40-0"></span>**Fehler und nicht zugestellte E-Mails**

SCEmail verwendet zum Senden von E-Mails das Konto, mit dem SCEmail gestartet wurde. Nachrichten, die an dieses Konto gesendet werden, werden nicht an ServiceCenter übermittelt. Dazu gehören zum Beispiel alle E-Mail-Nachrichten, die aufgrund falscher oder nicht mehr aktueller E-Mail-Adressen nicht zugestellt werden konnten und daher zurückgesendet wurden. Peregrine Systems empfiehlt, das SCEmail-Startkonto regelmäßig zu überprüfen.

## <span id="page-40-1"></span>**Optionale Parameter**

Beim Starten von ServiceCenter können Sie die folgenden optionalen Parameter eingeben.

<span id="page-40-6"></span><span id="page-40-5"></span><span id="page-40-4"></span><span id="page-40-3"></span><span id="page-40-2"></span>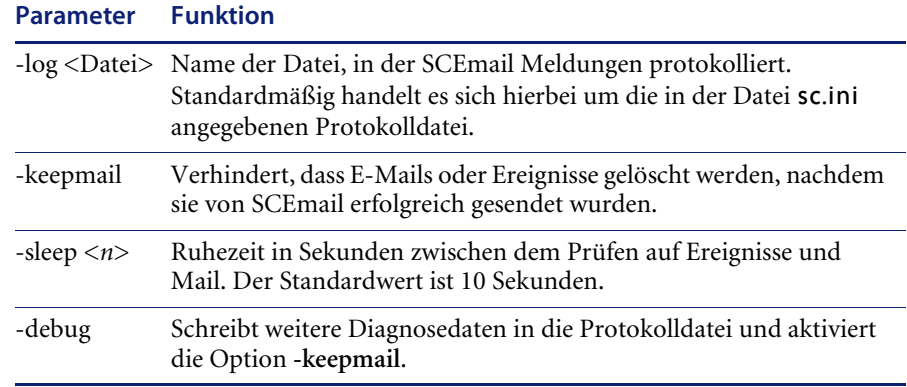

<span id="page-42-1"></span><span id="page-42-0"></span>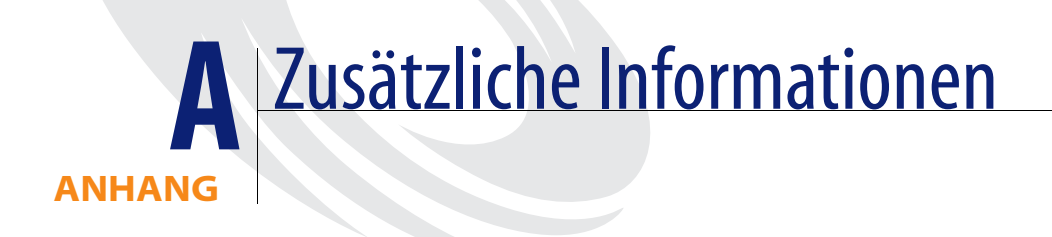

In diesem Anhang finden ServiceCenter-Verwalter zusätzliche Informationen für die Installation und Ausführung von ServiceCenter.

In diesem Anhang finden Sie Informationen zu den folgenden Themen:

- *[ServiceCenter-Verzeichnisstruktur](#page-43-0)* auf Seite 44
- *[Verwenden von TCP/IP](#page-44-0)* auf Seite 45
- *[Verwenden anderer Datenbanken](#page-48-1)* auf Seite 49

# <span id="page-43-1"></span><span id="page-43-0"></span>**ServiceCenter-Verzeichnisstruktur**

<span id="page-43-6"></span>Bei der Installation werden Unterverzeichnisse im Service Center-Hauptverzeichnis erstellt. Wenn auch andere Produkte als ServiceCenter geladen werden, erstellt das System ein Verzeichnis für jedes zusätzliche Produkt.

<span id="page-43-5"></span><span id="page-43-4"></span><span id="page-43-3"></span><span id="page-43-2"></span>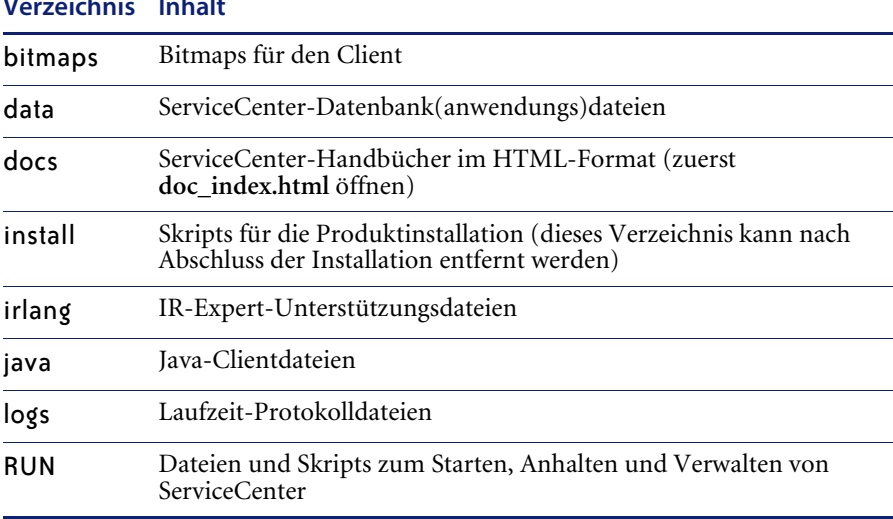

## **Verzeichnis Inhalt**

# <span id="page-44-2"></span><span id="page-44-0"></span>**Verwenden von TCP/IP**

<span id="page-44-8"></span>ServiceCenter unterstützt TCP/IP für die Client/Server-Kommunikation. Der ServiceCenter-Server ist nach dem Starten im Netzwerk unter einem TCP/IP-Dienstnamen verfügbar. Der Server-Systemparameter gibt den Dienstnamen an. [Abbildung A-1](#page-44-4) zeigt eine typische ServiceCenter-Client/ Server-Konfiguration.

<span id="page-44-9"></span>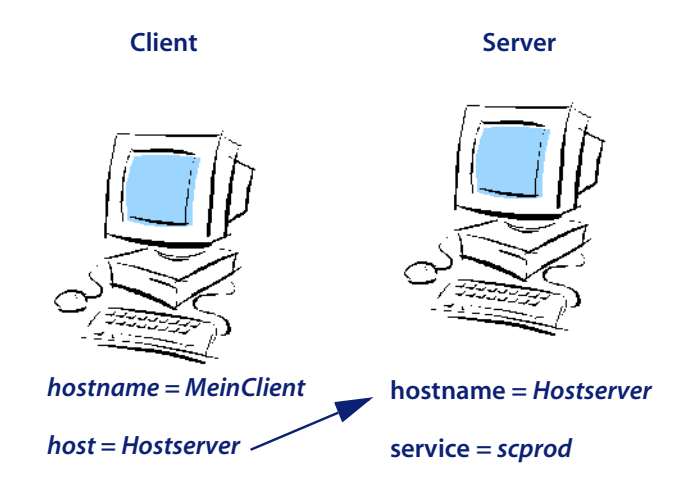

#### <span id="page-44-7"></span><span id="page-44-4"></span>**Abbildung A-1: TCP/IP-Kommunikation**

Der ServiceCenter-Server verfügt über den Hostnamen Hostserver. Der Dienstname des Servers lautet scprod und muss mit einem service-Parameter festgelegt werden. Der Client hat den Hostnamen *MeinClient.* Er kommuniziert mit dem Server durch Angabe des Hostnamens *Hostserver* und des Dienstnamens *scprod*.

## <span id="page-44-3"></span><span id="page-44-1"></span>**Angeben des Serverhosts und Dienstnamens**

<span id="page-44-6"></span><span id="page-44-5"></span>Bei den meisten TCP/IP-Konfigurationen werden zur Identifizierung der IP-Adresse und des Dienstes bzw. der Anschlussnummer die Dateien Hosts und Services verwendet. Nachfolgend finden Sie Beispiele für Hosts- und Services-Dateien. Weitere Informationen finden Sie in der TCP/IP-Dokumentation und unter *Beispiele* [auf Seite 51](#page-50-1).

<span id="page-45-0"></span>Beispiel einer Hosts-Datei:

31.41.59.61MeinClient meinclient.peregrine.com # MEINCLIENT-Hosteintrag 31.41.59.62Hostserver hostserver.peregrine.com# HOSTPC-Hosteintrag

<span id="page-45-1"></span>Beispiel für eine Services-Datei:

scprod1423/tcp# Produktion ServiceCenter

#### <span id="page-45-3"></span>**Der Parameter "host"**

<span id="page-45-4"></span><span id="page-45-2"></span>Wenn Sie eine Standardinstallation durchgeführt haben, müssen Sie die Datei sc.ini nicht ändern. Legen Sie den Hostnamen in der TCP/IP-Datei Hosts oder auf dem DNS-Server (Domain Name Server) fest, um den Namen des TCP/IP-Hosts anzugeben, auf dem der ServiceCenter-Server ausgeführt wird. Definieren Sie den Parameter host in der Initialisierungsdatei (sc.ini) oder als Befehlszeilenparameter für das Programmsymbol. Der Parameter host gibt den Namen des TCP/IP-Hosts an, auf dem der ServiceCenter-Server ausgeführt wird.

#### So fügen Sie den Parameter "host" hinzu:

- **1** Öffnen Sie die Datei sc.ini in einem Texteditor.
- **2** Fügen Sie den folgenden Parameter hinzu oder ändern Sie ihn: host:Hostname

Im Beispiel in [Abbildung A-1 auf Seite 45](#page-44-4) werden die Parameter **host** und **service** wie folgt angegeben:

host:hostpc

**3** Speichern Sie die Änderungen und schließen Sie die Datei.

Als Befehlszeilen-Startparameter können Sie folgende Angabe machen:

-system:Hostname.Dienst

#### <span id="page-46-3"></span>**Der Parameter "service"**

<span id="page-46-1"></span>Der Parameter service gibt den Dienstnamen des ServiceCenter-Servers bei der Ausführung im Client/Server-Modus an. Sie können den Dienstnamen auch als Anschlussnummer angeben oder keine Angaben machen. In letzterem Fall wird die standardmäßige Anschlussnummer verwendet. Die Standardanschlussnummer des Parameters service ist 12670. Sie können den Parameter service in der Initialisierungsdatei (sc.ini) oder als Befehlszeilenparameter für das Programmsymbol angeben.

<span id="page-46-5"></span>**Hinweis:** Überprüfen Sie, ob die Werte für den Dienst- und Hostnamen des Zielservers korrekt sind, bevor Sie die Datei **sc.ini** ändern.

#### So ändern Sie den Parameter "service":

- **1** Öffnen Sie die Datei sc.ini in einem Texteditor.
- **2** Fügen Sie den folgenden Parameter hinzu oder ändern Sie ihn: service:Dienstname

Im Beispiel in [Abbildung A-1 auf Seite 45](#page-44-4) lautet der service-Parameter: service:scprod

Wenn Sie anstelle eines Dienstnamens eine Anschlussnummer angeben, lautet das korrekte Format folgendermaßen:

#### <span id="page-46-0"></span>service:1423

Wenn Sie die Standard-Anschlussnummer 12670 verwenden, müssen Sie keinen Dienstnamen angeben.

- **3** Speichern Sie die Änderungen und schließen Sie die Datei.
	- **Hinweis:** Wenn Sie als Parameter service einen Namen verwenden, z. B. scprod, muss der Name in der TCP/IP-Datei Services enthalten sein.

<span id="page-46-2"></span>Als Befehlszeilen-Startparameter können Sie folgende Angabe machen:

<span id="page-46-4"></span>-system:Hostname.Dienst

#### <span id="page-47-6"></span><span id="page-47-5"></span>**Der Parameter "express"**

Im Express-Modus kann die Leistung verbessert werden, wenn die Kommunikation mit dem Server langsam ist oder die Client-CPU nicht über ausreichend Ressourcen verfügt.

<span id="page-47-0"></span>Beim ServiceCenter-Client gibt der Parameter express den ServiceCenter-Server für den Express-Modus an. Sie können den express-Namen auch als Anschlussnummer angeben oder keine Angaben machen. In letzterem Fall wird die Standard-Anschlussnummer verwendet. Die Standard-Anschlussnummer für express lautet 12670, d. h. sie stimmt mit der Anschlussnummer des Full-Clients überein.

<span id="page-47-2"></span>Sie können den Parameter express in der Initialisierungsdatei (sc.ini) oder als Befehlszeilenparameter für das Programmsymbol festlegen.

#### **So ändern Sie den Parameter "express":**

- **1** Öffnen Sie die Datei sc.ini in einem Texteditor.
- **2** Wenn Sie eine Verbindung zu einem Express-Server herstellen, ersetzen Sie den Parameter express anstelle des Parameters service:

host:Hostname express:Express-Name

Im Beispiel in [Abbildung A-1 auf Seite 45](#page-44-4) lautet der express-Parameter:

express:scprodex

Wenn Sie anstelle eines Dienstnamens eine Anschlussnummer angeben, lautet das korrekte Format folgendermaßen:

host:hostpc express:1424

<span id="page-47-1"></span>Wenn Sie die Standard-Anschlussnummer 12670 verwenden, müssen Sie keinen Wert für den Parameter express angeben.

<span id="page-47-4"></span>host:hostpc express:

**3** Speichern Sie die Änderungen und schließen Sie die Datei. Als Befehlszeilen-Startparameter können Sie folgende Angabe machen:

<span id="page-47-3"></span>-host:Hostname -express:Express-Name

## <span id="page-48-11"></span><span id="page-48-0"></span>**Ändern des Parameters "system"**

<span id="page-48-10"></span>Wenn Sie eine typische Installation ausführen, ist das Hinzufügen des Parameters system nicht erforderlich. Dieser Vorgang wird während der Installation automatisch durchgeführt.

#### **So wechseln Sie den Systemparameter:**

- **1** Öffnen Sie die Datei sc.ini in einem Texteditor.
- **2** Ändern Sie den Parameter system:

system:TCP/IP-Dienstname

<span id="page-48-3"></span>Hierbei handelt es sich um einen eindeutigen Dienstnamen, der den Anschluss des ServiceCenter-Servers auf Ihrer Workstation festlegt. Wenn der Name in der Datei services nicht zugewiesen wird, erhalten Sie den richtigen Dienstnamen von der Systemverwaltung.

**3** Speichern Sie die Änderungen und schließen Sie die Datei.

# <span id="page-48-12"></span><span id="page-48-1"></span>**Verwenden anderer Datenbanken**

<span id="page-48-5"></span><span id="page-48-4"></span>Neben der extrem leistungsstarken und stabilen ServiceCenter-Datenbank können Sie auch andere Datenbanken einsetzen, wie z. B. Oracle oder Sybase.

- <span id="page-48-6"></span>**IBM DB2 Universal**
- Oracle
- Sybase

<span id="page-48-7"></span>Setzen Sie sich mit Peregrine Systems bezüglich der Verfügbarkeit anderer Produkte in Verbindung. Das Setup-Programm von ServiceCenter kann automatisch andere RDBMS-Systeme vorbereiten, die von ServiceCenter unterstützt werden und ODBC-kompatibel sind.

#### **So verwenden Sie eine andere Datenbank:**

- **1** Öffnen Sie die Datei sc.ini in einem Texteditor.
- **2** Fügen Sie den Parameter sqldb in der Datei sc.ini ein:

<span id="page-48-8"></span>sqldb:Hostname

<span id="page-48-9"></span><span id="page-48-2"></span>Dabei ist Hostname der ODBC-Anschlussname für den Server.

**3** Fügen Sie den Parameter sqllogin in der Datei sc.ini ein:

sqllogin:Anmeldung/Kennwort

Dabei ist Anmeldung der Anmeldename des Benutzers (mit DBA-Berechtigung) und Kennwort das Kennwort für das DBA-Konto.

- **4** Speichern Sie die Änderungen und schließen Sie die Datei.
- **5** Geben Sie den Befehl scenter convert an der Eingabeaufforderung ein:

<span id="page-49-0"></span>scenter convert.*Datenbankname*

Dabei ist *Datenbankname* die neue zu verwendende Datenbank. Beispiel:

scenter convert.oracle scenter convert.sybase

<span id="page-49-1"></span>Die aus dem Konvertierungsverfahren resultierenden Protokollmeldungen verweisen auf das Standard-Ausgabegerät (stdout). Sie können die Ausgabe in eine Datei umleiten, indem Sie der Befehlszeile >*Dateiname* hinzufügen (wobei *Dateiname* der Name einer Textdatei ist, in der die Protokollinformationen gespeichert werden sollen).

**Hinweis:** Da die Datenbank-Vorbereitungslogik in RAD entwickelt wurde, vergewissern Sie sich, dass Sie den neuesten RAD-Code installiert haben.

<span id="page-50-1"></span><span id="page-50-0"></span>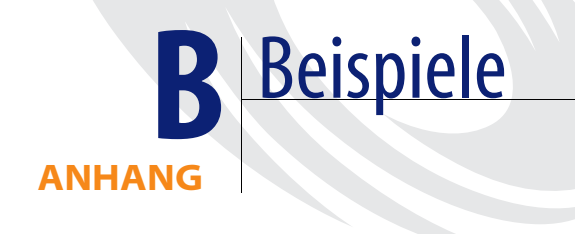

Bei dem nachfolgenden Beispiel handelt es sich um die Datei etc/services, die Bestandteil einer ServiceCenter-Installation unter Solaris ist.

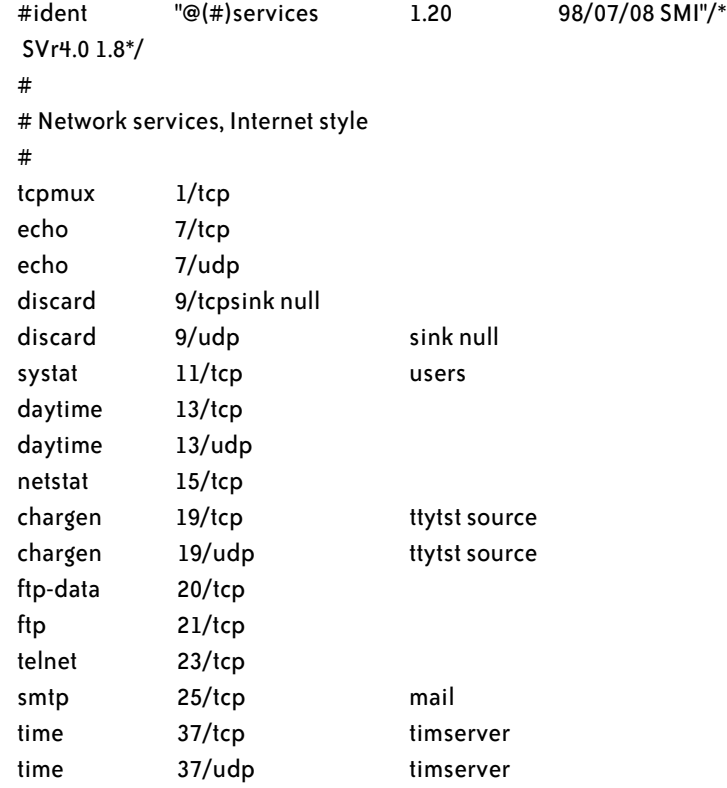

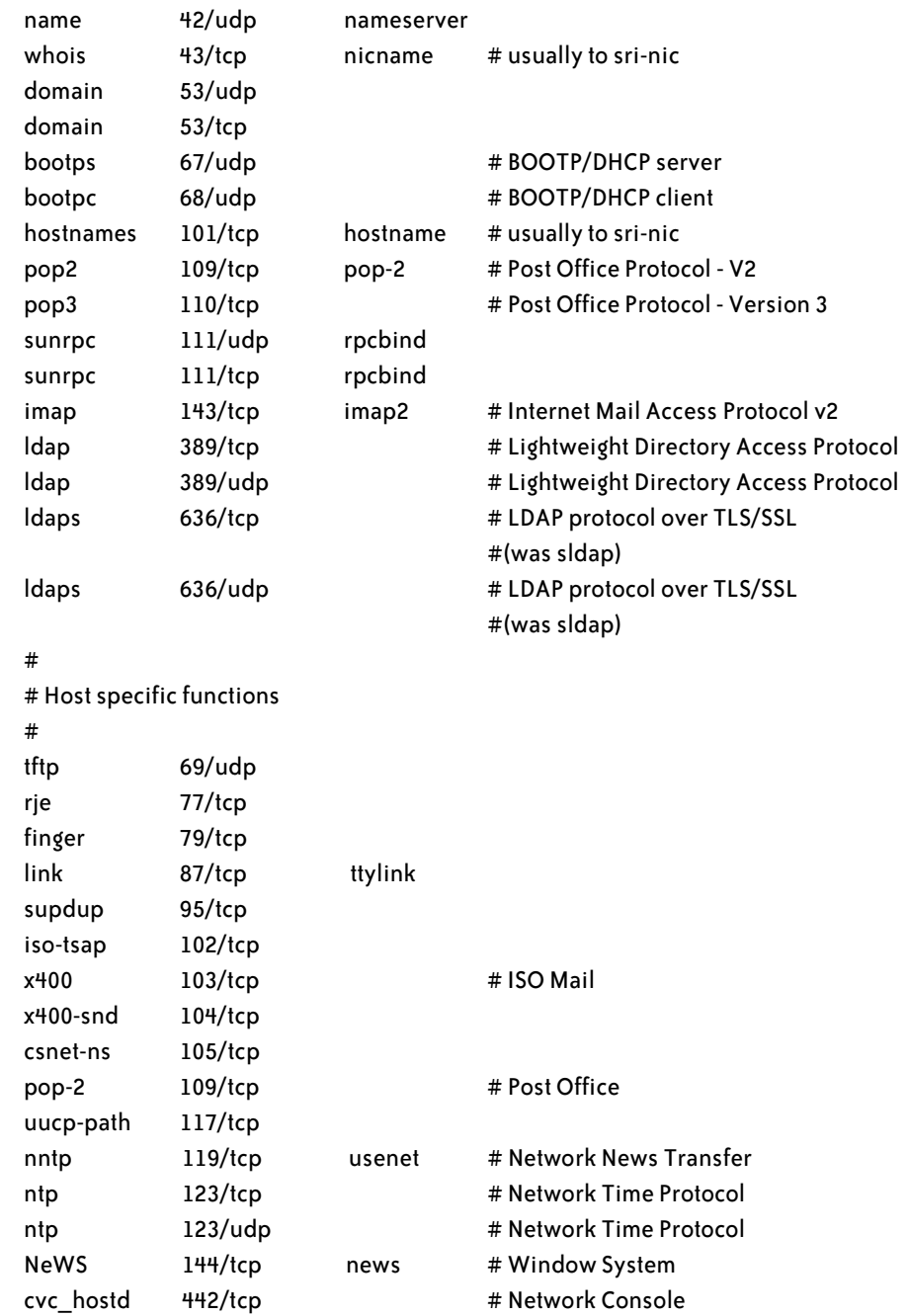

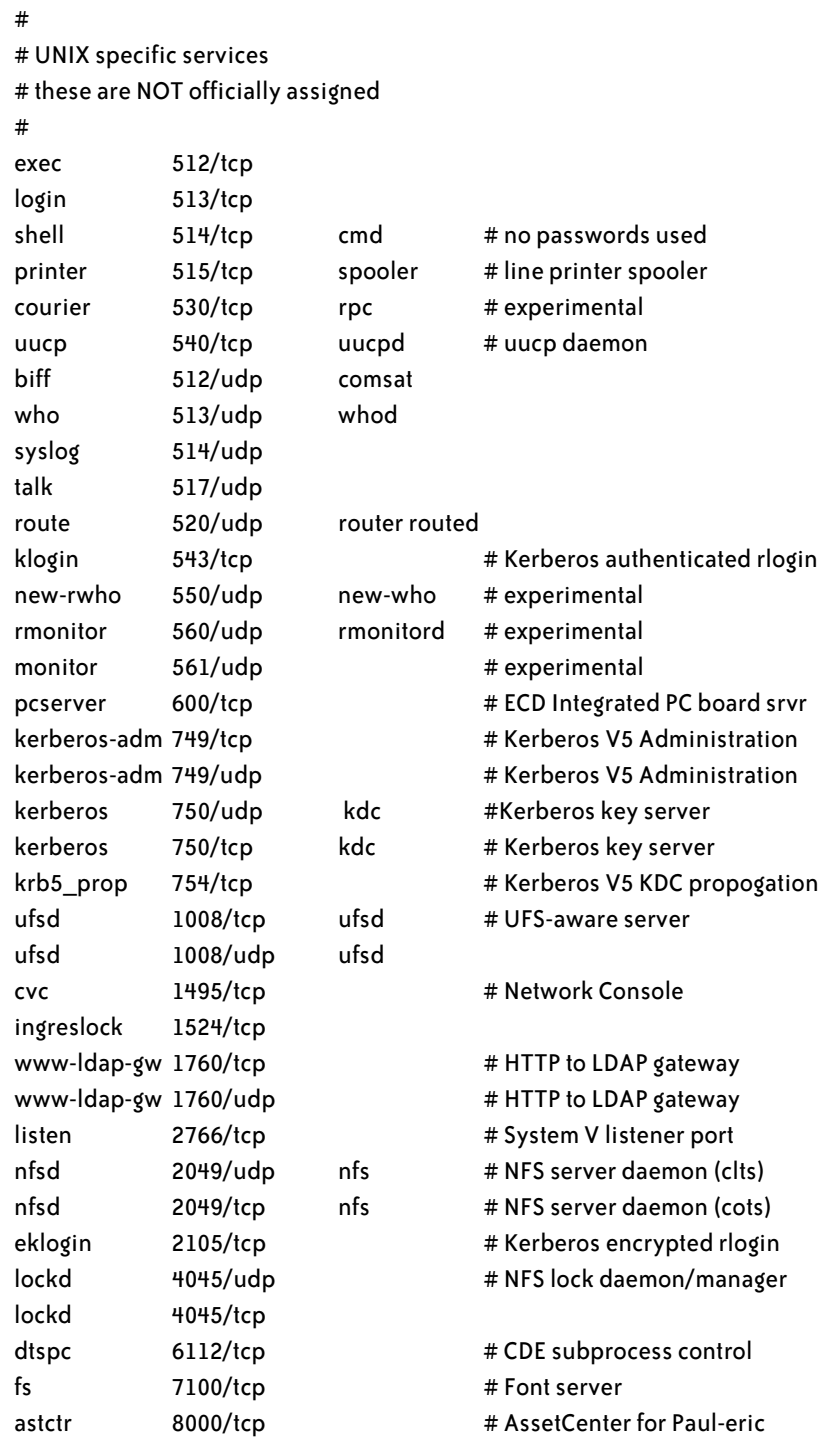

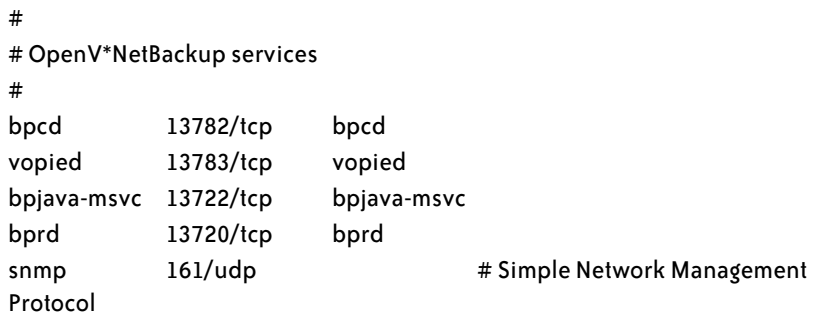

# <span id="page-54-0"></span>ndex

## **A**

AIX-Server [Datensatzgröße 29](#page-28-1) [Kernel-Konfiguration 24](#page-23-4) [ulimit -a 29](#page-28-2) Anschlussnummer [Benannter Dienst 19,](#page-18-0) [20](#page-19-1) [Express 48](#page-47-0) [Standard 47,](#page-46-0) [48](#page-47-1) [ANSI-Terminal 12](#page-11-2) [Auslagerungsspeicher, HP-UX 26](#page-25-0) Autorisierungscode [Aktualisieren 21](#page-20-3) [Auf permanent übergehen 22](#page-21-2)

## **B**

[Befehle, scenter convert 50](#page-49-0) [Benannter Dienst 18,](#page-17-1) [19,](#page-18-1) [20](#page-19-2) [Benutzer-ID 10](#page-9-2) [Bourne-Shell, HP-UX-Server 25](#page-24-1)

## **C**

[CenterPoint-Website 6,](#page-5-1) [7](#page-6-3) [Client/Server-Installation 18](#page-17-2) [Clientinstallation, Unix 20,](#page-19-3) [32](#page-31-3) [Clustering, HACMP 13](#page-12-0) [clustername-Parameter 13](#page-12-1) [C-Shell, HP-UX-Server 25](#page-24-2)

## **D**

Dateien [Beschädigung 35](#page-34-0) [email.log 40](#page-39-3) [Hosts 45,](#page-44-5) [46](#page-45-0) [Kernel-Daten 19](#page-18-2) [namedusers 22](#page-21-3) [Protokoll 32](#page-31-4) [sc.ini 13,](#page-12-2) [21,](#page-20-4) [34,](#page-33-2) [40,](#page-39-4) [41,](#page-40-2) [47,](#page-46-1) [48,](#page-47-2) [50](#page-48-2) [scstart 40](#page-39-5) [Services 11,](#page-10-0) [18,](#page-17-3) [20,](#page-19-4) [45,](#page-44-6) [46,](#page-45-1) [47,](#page-46-2) [49](#page-48-3) [sysctl.conf 27](#page-26-2) [System 28](#page-27-0) [Datenbanken 49](#page-48-4) [Datenbanken, kommerziell 49](#page-48-5) [Datensatzgröße, AIX-Server 29](#page-28-1) [Datenverzeichnis 44](#page-43-2) [DB2 Universal 49](#page-48-6) [debug-Parameter 41](#page-40-3) [Dienstname 18,](#page-17-4) [20](#page-19-5) [DISPLAY-Umgebungsvariable 25](#page-24-3) [DNS \(Domain Name Server\) 46](#page-45-2) [Domain Name Server \(DNS\) 46](#page-45-2)

## **E**

[email.log-Datei 40](#page-39-3) [-express:expressname-Parameter 48](#page-47-3) Express-Modus [express-Parameter 48](#page-47-4) [express-Parameter hinzufügen 48](#page-47-5) [express-Parameter 46,](#page-45-3) [47,](#page-46-3) [48](#page-47-6)

#### **F**

[Floating Users-Lizenz 22](#page-21-4) forceload:sys⁄[semsys-Semaphore 28](#page-27-1) forceload:sys⁄[shmsys-Parameter 27](#page-26-3)

### **G**

Gemeinsam genutzter Speicher [HP-UX-Server 24](#page-23-5) [Kernel-Ressourcen 24](#page-23-6) [Serverressourcen 12](#page-11-3) [Solaris-Server 27](#page-26-4) [Gruppen-ID 10](#page-9-2)

#### **H**

[HACMP-Clustering 13](#page-12-0) [Hauptmenü 33](#page-32-2) [Heap-Größe, Java-Client 23](#page-22-2) [Herstellen einer Verbindung](#page-31-5)  zu einem Remote-Server 32 Hinzufügen [express-Parameter 48](#page-47-5) [host-Parameter 46](#page-45-4) [service-Parameter 47](#page-46-1) [-host:hostname-Parameter 48](#page-47-3) [hostname-Parameter 45](#page-44-7) [host-Parameter 46,](#page-45-3) [47,](#page-46-3) [48](#page-47-6) [Hosts-Datei 45,](#page-44-5) [46](#page-45-0) [hpterm 12](#page-11-4) HP-UX-Server [Anforderungen 24](#page-23-7) [Auslagerungsspeicher 26](#page-25-0) [Bourne-Shell 25](#page-24-1) [C-Shell 25](#page-24-2) [Gemeinsam genutzter Speicher 24](#page-23-5) [IPC-Parameter 25,](#page-24-4) [26](#page-25-1) [Kernel-Konfiguration 24](#page-23-8) [Korn-Shell 25](#page-24-1) [SAM-Dienstprogramm 25](#page-24-4) [Semaphore 25](#page-24-5) [Verfahren 25](#page-24-6) [Virtueller Speicher 26](#page-25-2)

#### **I**

Installation, Unix [Client/Server-Verfahren 18](#page-17-2) [Clientverfahren 20](#page-19-3) [Installationsanweisungen 15](#page-14-2) Interprocess Communication-(IPC)-System [Siehe IPC-Ressourcen](#page-33-3) [IP-Adresse 10](#page-9-3) IPC-Parameter [HP-UX-Server 26](#page-25-1) [SAM-Dienstprogramm 25](#page-24-7) [Solaris-Server 28](#page-27-2) [IPC-Ressourcen 34](#page-33-3) [irlang 44](#page-43-3)

## **J**

Java-Client [Heap-Größe 23](#page-22-2) [Laufzeitleistung 23](#page-22-3)

## **K**

[keepmail-Parameter 41](#page-40-4) Kernel [Parameter 37](#page-36-1) [Ressourcenanforderungen 24](#page-23-9) [kernel.data-Datei 19](#page-18-2) [Korn-Shell, HP-UX-Server 25](#page-24-1) [Kundendienst 7](#page-6-5)

## **L**

[Leistung, Java-Client 23](#page-22-4) Linux-Server [Kernel-Konfiguration 27](#page-26-5) [SHMALL-Parameter 27](#page-26-6) [SHMMAX-Parameter 27](#page-26-6) Lizenzen [Floating Users 22](#page-21-4) [Named Users 22](#page-21-4) [log-Parameter 40,](#page-39-6) [41](#page-40-5)

## **M**

[max\\_nprocs-Verfahren 28](#page-27-3) [maxdsiz-Parameter 26](#page-25-3) [maxuprc-Verfahren 28](#page-27-4) [Meldungen über unzureichenden](#page-22-5)  Speicherplatz 23 Microsoft SOL Server 49

### **N**

[Named Users-Lizenz 22](#page-21-4) [Named Users-Parameter 22](#page-21-5) [namedusers-Datei 22](#page-21-3) [namedusersfile-Parameter 22](#page-21-6)

### **O**

[ODBC-kompatible Datenbanken 49](#page-48-7) [Oracle 49](#page-48-6)

#### **P**

Parameter [clustername 13](#page-12-1) [debug 41](#page-40-3) [Express 46,](#page-45-3) [47,](#page-46-3) [48](#page-47-6) [-express:Express-Name 48](#page-47-3) [forceload:sys](#page-26-3)⁄shmsys 27 [Host 46,](#page-45-3) [47,](#page-46-3) [48](#page-47-6) [-host:Hostname 48](#page-47-3) [hostname 45](#page-44-7) [IPC 25](#page-24-7) [keepmail 41](#page-40-4) [Kernel 37](#page-36-1) [log 40,](#page-39-6) [41](#page-40-5) [maxdsiz 26](#page-25-3) [namedusersfile 22](#page-21-6) [semsys 28](#page-27-5) [Service 46,](#page-45-3) [47,](#page-46-3) [48](#page-47-6) [servicename 47](#page-46-1) [shmem 24](#page-23-10) [shmmax 24](#page-23-10) [shmmni 24](#page-23-10) [shmsys 27](#page-26-7) [sleep 41](#page-40-6) [sqldb 49](#page-48-8) [sqllogin 50](#page-48-9) sqlserver 49

[System 49](#page-48-10) [system 49](#page-48-11) [-system:Hostname.Dienst 47](#page-46-4) Peregrine Systems [CenterPoint-Website 6](#page-5-1) [Kundendienst 7](#page-6-5) [Weltweite Ansprechpartner 7](#page-6-6) [Permanenter Autorisierungscode 22](#page-21-2) [Protokolldateien 32,](#page-31-4) [44](#page-43-4)

## **R**

[RDBMS-Parameter 49](#page-48-12) [Ressourcenanforderungen, Kernel 24](#page-23-9) [Root-Zugriff 12](#page-11-5) [RUN-Verzeichnis 44](#page-43-5)

## **S**

[SAM-Dienstprogramm 25](#page-24-8) [sc.ini-Datei 13,](#page-12-2) [21,](#page-20-4) [34,](#page-33-2) [40,](#page-39-4) [41,](#page-40-2) [47,](#page-46-5) [48,](#page-47-2) [50](#page-48-2) [SCEmail 40](#page-39-7) [scenter convert \(Befehl\) 50](#page-49-0) [scenter -term-Befehl 32](#page-31-6) [Schulungsservices 8](#page-7-3) [scstart-Datei 40](#page-39-5) [scstart-Shell-Skript 32,](#page-31-7) [34](#page-33-4) [scstatus-Shell-Skript 36](#page-35-1) [scstop-Shell-Skript 34](#page-33-5) Semaphore [forceload:sys](#page-27-1)⁄semsys 28 [HP-UX-Server 25](#page-24-5) [Kernel-Ressourcenanforderungen 24](#page-23-11) [ServiceCenter-Verwendung 12](#page-11-6) [Solaris-Server 28](#page-27-6) [sema-Semaphore 25](#page-24-9) [semmap-Semaphore 25](#page-24-10) [semmni-Semaphore 25](#page-24-11) [semmns-Semaphore 25](#page-24-12) [semmnu-Semaphore 25](#page-24-13) [semsys-Parameter 28](#page-27-5) [semume-Semaphore 25](#page-24-14) [Sendmail, Unix 39](#page-38-2) Server [Host 45](#page-44-3) [Installation 18](#page-17-2) [Remote-Verbindung 32](#page-31-5) [Ressourcen 12](#page-11-7)

Service [Name 45](#page-44-3) [Parameter 46,](#page-45-3) [47,](#page-46-3) [48](#page-47-6) ServiceCenter [Basisverzeichnis 11](#page-10-1) [Datenbank 49](#page-48-5) [Dokumentation 19](#page-18-3) [Hauptmenü 33](#page-32-2) [Im Textmodus starten 37](#page-36-2) [Installieren 15](#page-14-2) [Verwalter 11](#page-10-2) [Verzeichnisstruktur 44](#page-43-6) [servicename-Parameter 47](#page-46-1) [service-Parameter 47](#page-46-1) [Services-Datei 11,](#page-10-0) [18,](#page-17-3) [20,](#page-19-4) [45,](#page-44-6) [46,](#page-45-1) [47,](#page-46-2) [49](#page-48-3) [SHMALL-Parameter, Linux 27](#page-26-6) [shmem-Parameter, HP-UX 24](#page-23-10) [shmmax-Parameter, HP-UX 24](#page-23-12) [SHMMAX-Parameter, Linux 27](#page-26-6) [shmmni-Parameter, HP-UX 24](#page-23-10) [shmsys-Parameter, HP-UX 27](#page-26-7) Skripts [scstart 32,](#page-31-7) [34](#page-33-4) [scstatus 36](#page-35-1) [scstop 34](#page-33-5) [sleep-Parameter 41](#page-40-6) Solaris-Server [Gemeinsam genutzter Speicher 27](#page-26-4) [IPC-Parameter 28](#page-27-2) [Kernel-Konfiguration 27](#page-26-8) [Semaphore 28](#page-27-6) [Verfahren 28](#page-27-7) [sqldb-Parameter 49](#page-48-8) [sqllogin-Parameter 50](#page-48-9) sqlserver-Parameter 49 Standard [Anschlussnummer, Dienst 47](#page-46-0) [Anschlussnummer, Express-Modus 48](#page-47-1) [Status, System 36](#page-35-2) [stdout 50](#page-49-1)

[Sybase 49](#page-48-6) [sysctl.conf-Datei 27](#page-26-2) System [Anforderungen 10](#page-9-4) [Parameter 49](#page-48-11) [-system:Hostname.Dienst \(Parameter\) 47](#page-46-4) [Systemdatei 28](#page-27-0) [Systemstatus 36](#page-35-2)

## **T**

TCP/IP [Anschlussnummer 18](#page-17-5) [Dienstname 11,](#page-10-3) [45](#page-44-8) [express-Parameter 46,](#page-45-3) [47,](#page-46-3) [48](#page-47-6) [host-Parameter 46,](#page-45-3) [47,](#page-46-3) [48](#page-47-6) [service-Parameter 46,](#page-45-3) [47,](#page-46-3) [48](#page-47-6) [TCP/IP-Systemparameter 45](#page-44-9) [Technischer Kundendienst 7](#page-6-5) [Textmodus 32](#page-31-8) [Trainingsservices 8](#page-7-3)

## **U**

[ulimit -a, AIX-Server 29](#page-28-2) [Umgebungsvariable, DISPLAY 25](#page-24-3) Unix [Benutzer-ID 10](#page-9-2) [SCEmail 40](#page-39-7) [Sendmail-Programm 39](#page-38-2) [Servervorgänge 12](#page-11-8) [Systemanforderungen 10](#page-9-4) [Verzeichnisstruktur 12](#page-11-7) [Voraussetzungen 24](#page-23-9)

## **V**

Verfahren [HP-UX-Server 25](#page-24-6) max nprocs 28 [maxuprc 28](#page-27-4) [Solaris-Server 28](#page-27-7) [Verzeichnisstruktur 44](#page-43-6) [Virtueller Speicher, HP-UX 26](#page-25-2)

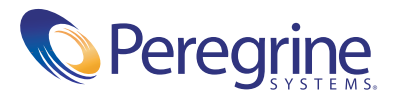